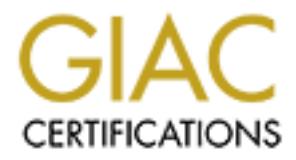

# Global Information Assurance Certification Paper

## Copyright SANS Institute [Author Retains Full Rights](http://www.giac.org)

This paper is taken from the GIAC directory of certified professionals. Reposting is not permited without express written permission.

# [Interested in learning more?](http://www.giac.org/registration/gsna)

Check out the list of upcoming events offering "Auditing & Monitoring Networks, Perimeters & Systems (Audit 507)" at http://www.giac.org/registration/gsna

GIAC GSNA Certification Auditing Networks, Perimeters, and Systems

> GSNA Practical Assignment Version 3.2 Option 1

**© SANS Institute 2004, Author retains full rights.** Auditing the Astaro Secure Linux Firewall: An Evaluation for Commercial Use

Jeff Groman

January 9, 2005

### **Table of Contents**

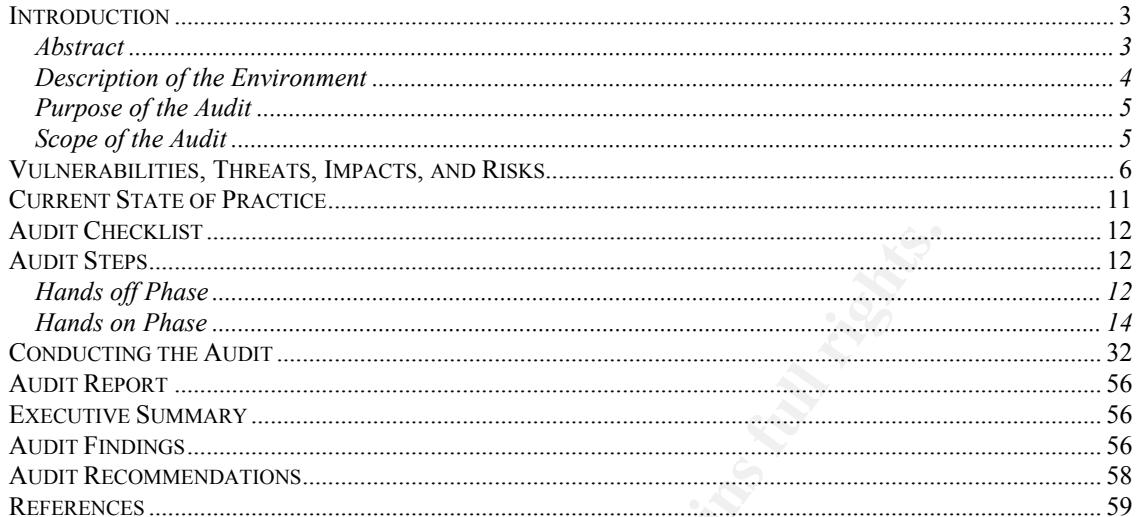

Our Marian College Maria Land Land Land Land

### *Introduction*

### Abstract

Historically, it has not been cost effective for the small office to employ a stateful firewall, the only options being high-end firewall packages or appliances. Lately, however, products have been introduced that are priced not only for the small business, but are even aimed at the consumer market. Moreover, with the advent of the Linux 2.4 kernel and IPTables (which replaced the venerable ipchains), this functionality comes bundled with any Linux distribution.

With that backdrop, this audit addresses a firewall replacement project in a smaller environment where the current firewall consists of packet filtering on a Cisco 2621 router.

In graphent interval packagets of applications. Lately, indeverting the products of the time and at the time and practices, but are even almed at the products of precisions, but are even almed at the products of precisions The organization has determined that the Astaro firewall package is a good fit since it runs on inexpensive Intel-based hardware and comes with many add-ons such as virus protection, spam filtering, and VPN termination, as well as commercial support. However, before purchasing this product, they want a comprehensive audit done of both the firewall features, and the underlying OS.

### Description of the Environment

The firewall to be audited is slated to replace an existing packet screen firewall router, and will become the primary perimeter defense for the corporate network. It should be noted, however, that the packet screening router should remain in place in order to maintain "defense in depth". The figure below depicts the new environment, while also displaying the devices to be used in the audit:

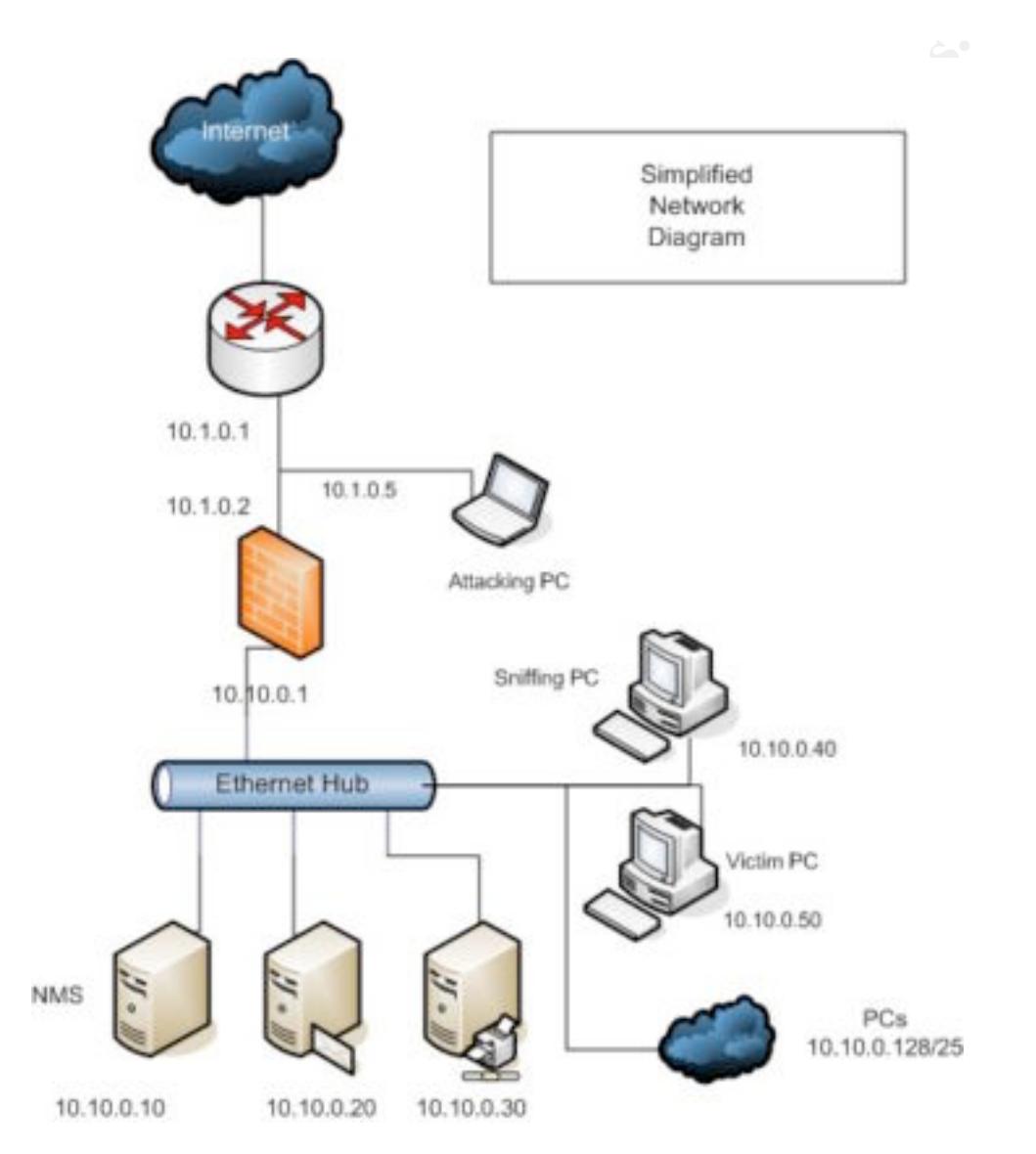

The audit will be performed on a test segment, using test hardware. The following table lists the devices used in this audit.

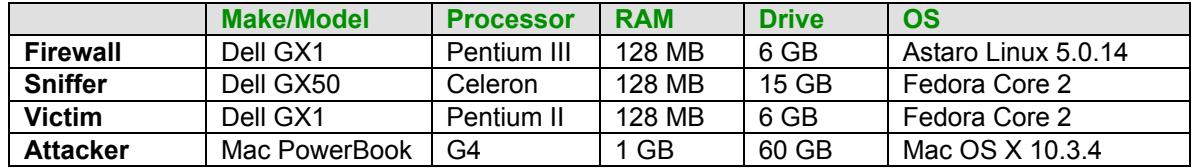

The firewall should be placed behind the packet screening router, but would still be the primary perimeter defense. Because of its role, it is critical that the firewall performs as expected, i.e. that it is configured to match the firewall policy.

### Purpose of the Audit

Generally, a firewall should control the only entry point (or choke point) into a private network. Its role must be not only to control what traffic enters the internal network, but also what traffic leaves the network. That being said, the focus of this audit is to verify that this implementation will do just that.

A firewall's ability to control the choke point is based on how it is configured. Therefore, the main area that this audit focuses on is verifying that the firewall configuration is correct. Additionally, it is critical that the firewall OS is secure, and that will be verified as well. Though it is reasonable to expect the firewall to perform as advertised, its performance will also be verified in this audit.

### Scope of the Audit

e not only to control what trance enters the internal network, out also what the fit is the fit is the fit is the fit is the fit is the fit is the fit is implementability to control the choke point is based on how it is co This audit addresses only the firewall configuration (not the antivirus, antispam, vpn, or other features of the Astaro firewall), and the underlying OS of the platform. Process, policy, and procedure will be mentioned, but these can be separate audit projects in themselves. Specifically, the audit will examine the firewall configuration to assess whether it matches the firewall policy, and determine if the firewall performs as expected.

ritionate fiew valiferabilities. Therefore, the addit must examine the individual processe.<br>running, and determine if these processes introduce any additional exposures. The Astaro firewall offers a robust set of features, but these same features can potentially introduce new vulnerabilities. Therefore, the audit must examine the individual processes

### *Vulnerabilities, Threats, Impacts, and Risks*

The following table lists the significant vulnerabilities along with a value that describes the relative likelihood of a threat combining with the vulnerability to cause damage.

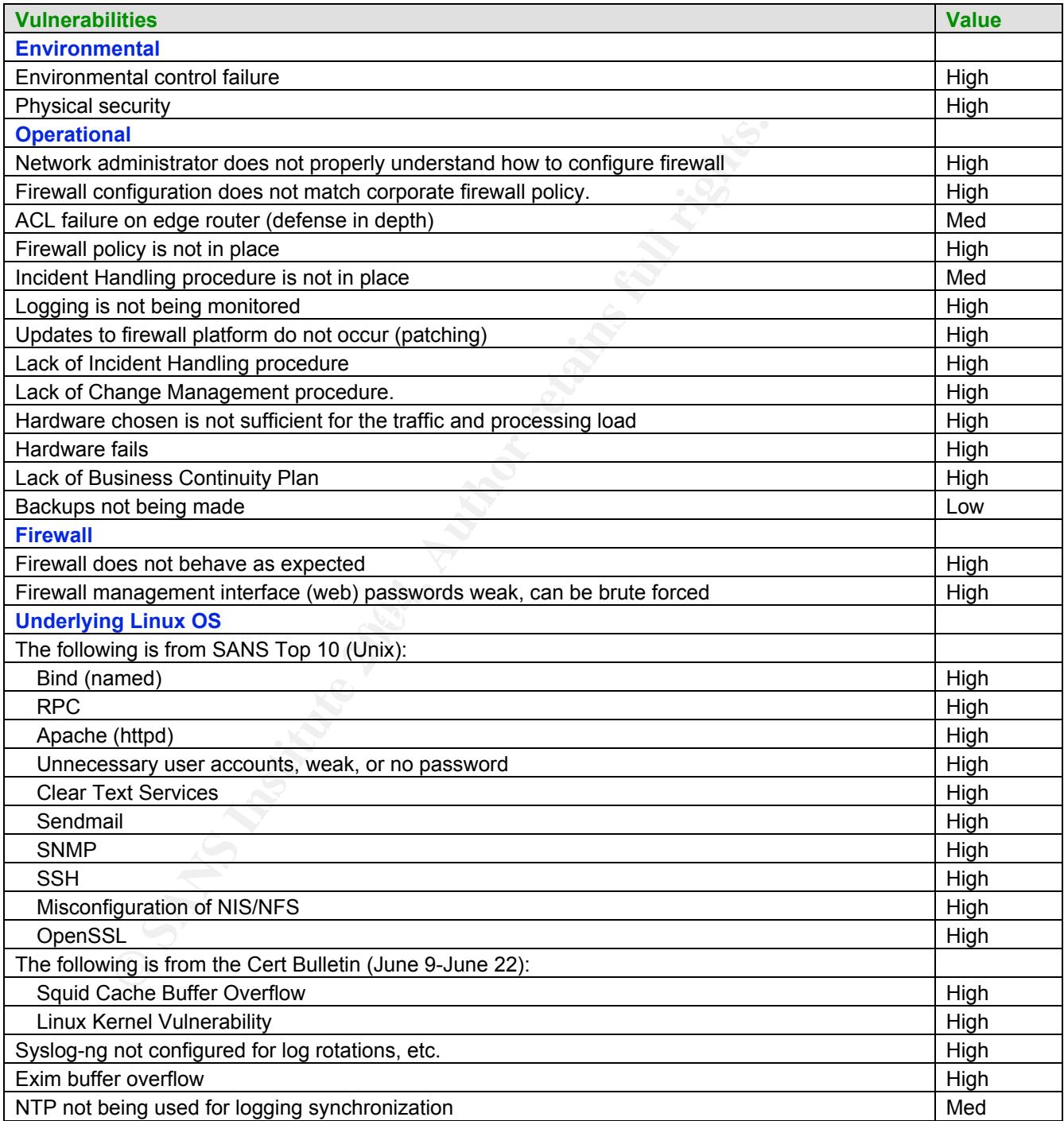

The following list shows the possible threats and the likelihood of them occurring. However, the values do not indicate any possible impacts, just the likelihood of the threats occurring.

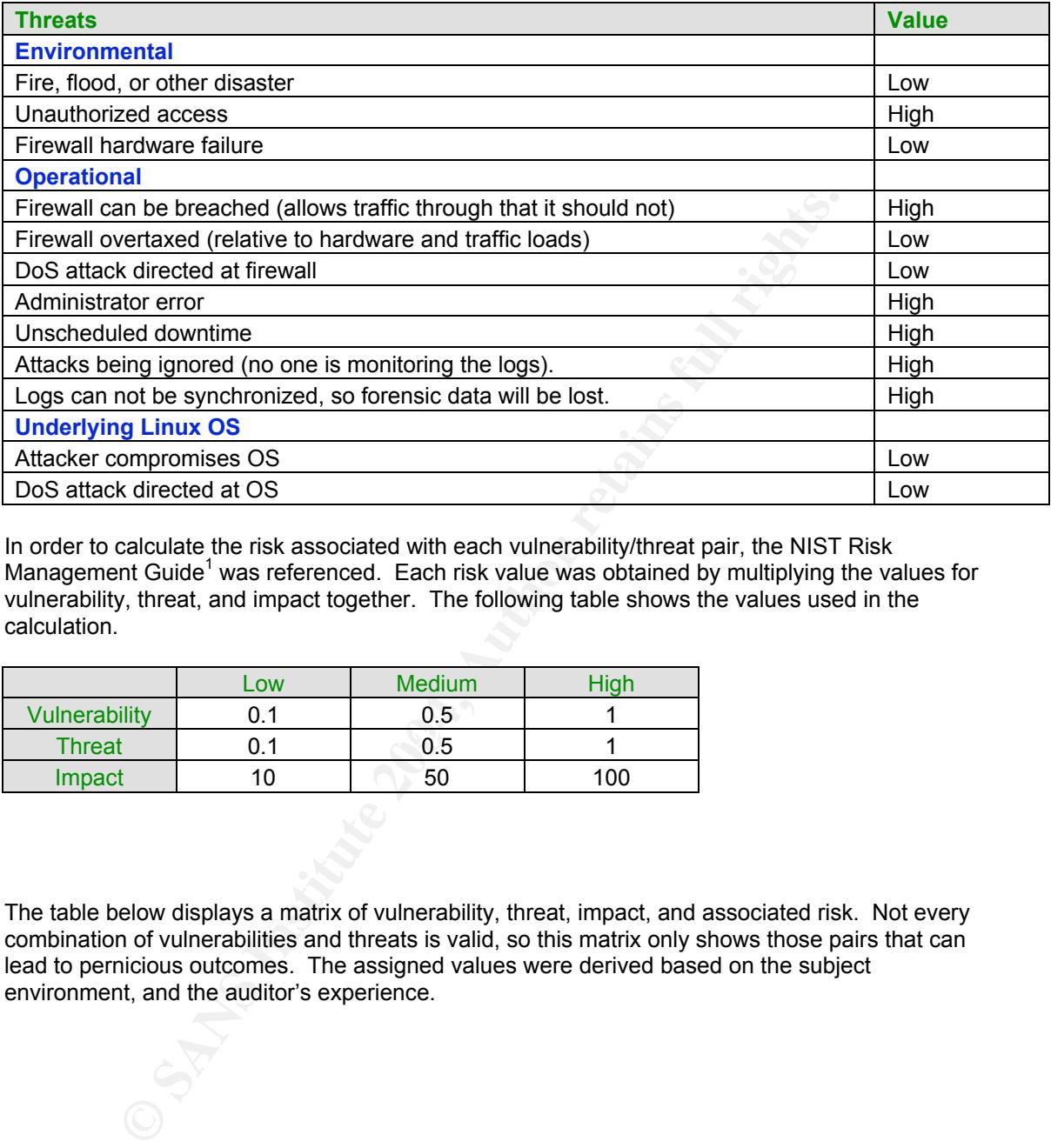

In order to calculate the risk associated with each vulnerability/threat pair, the NIST Risk Management Guide<sup>1</sup> was referenced. Each risk value was obtained by multiplying the values for vulnerability, threat, and impact together. The following table shows the values used in the calculation.

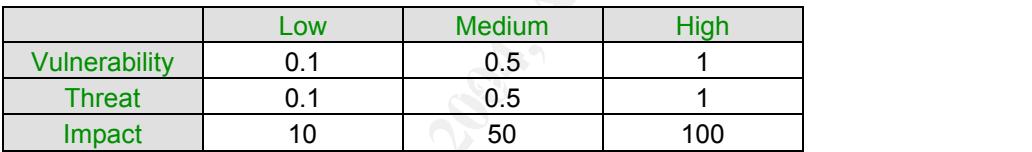

The table below displays a matrix of vulnerability, threat, impact, and associated risk. Not every combination of vulnerabilities and threats is valid, so this matrix only shows those pairs that can lead to pernicious outcomes. The assigned values were derived based on the subject environment, and the auditor's experience.

 $<sup>1</sup>$  United States. Dept. of Commerce. National Institute of Standards and Technology. Risk</sup> Management Guide for Information Technology Systems. Washington: NIST, July 2002. URL: http://csrc.nist.gov/publications/nistpubs/800-30/sp800-30.pdf

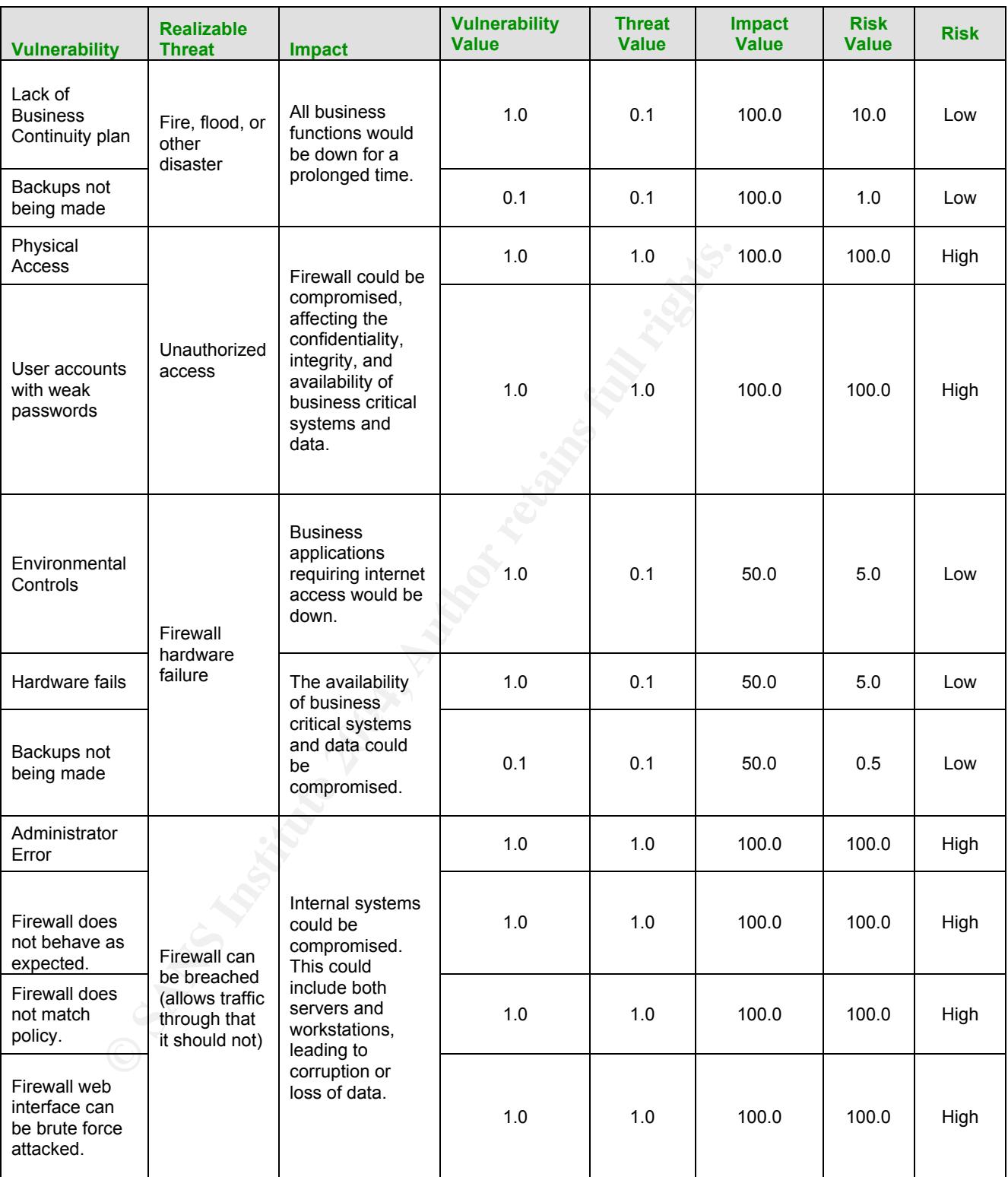

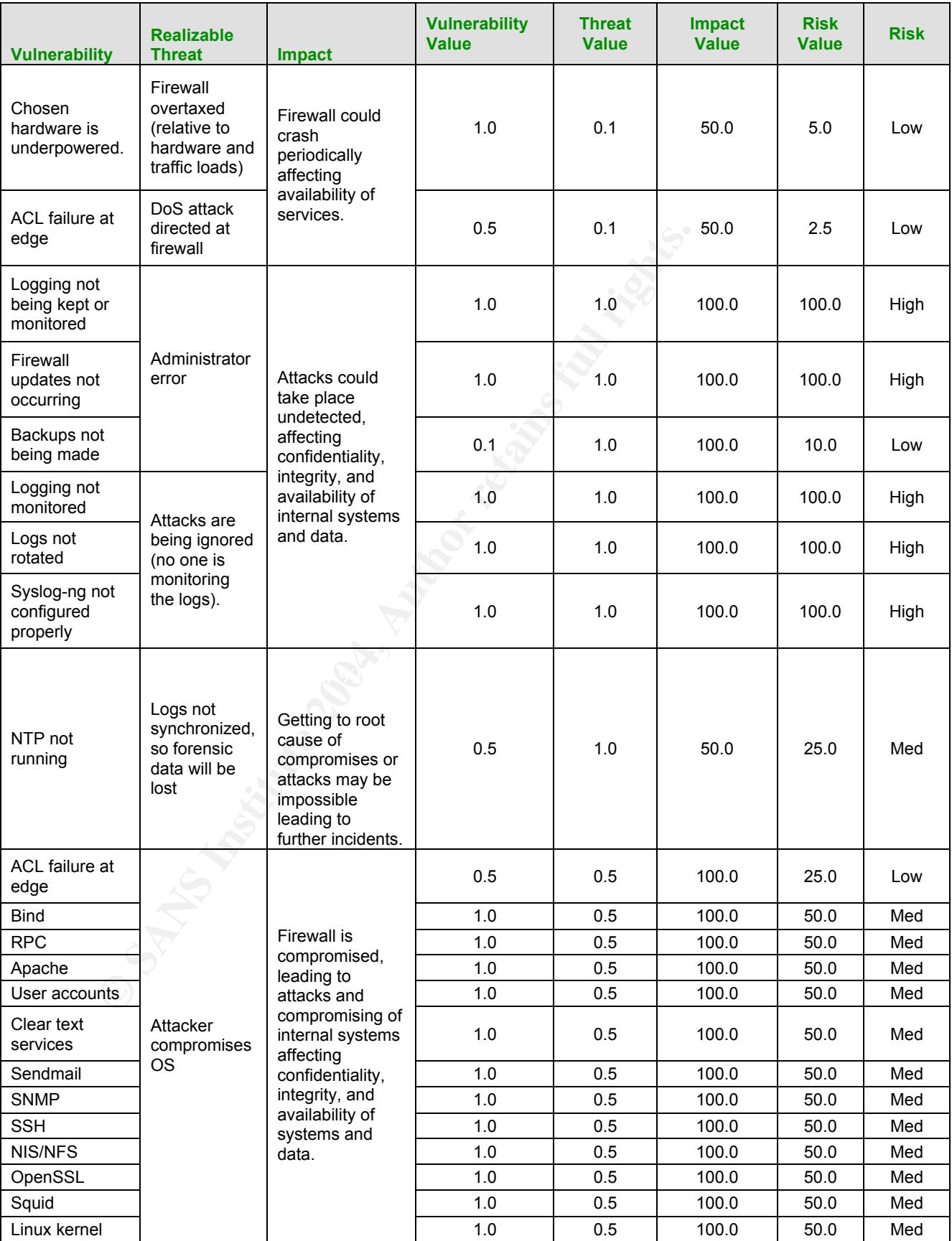

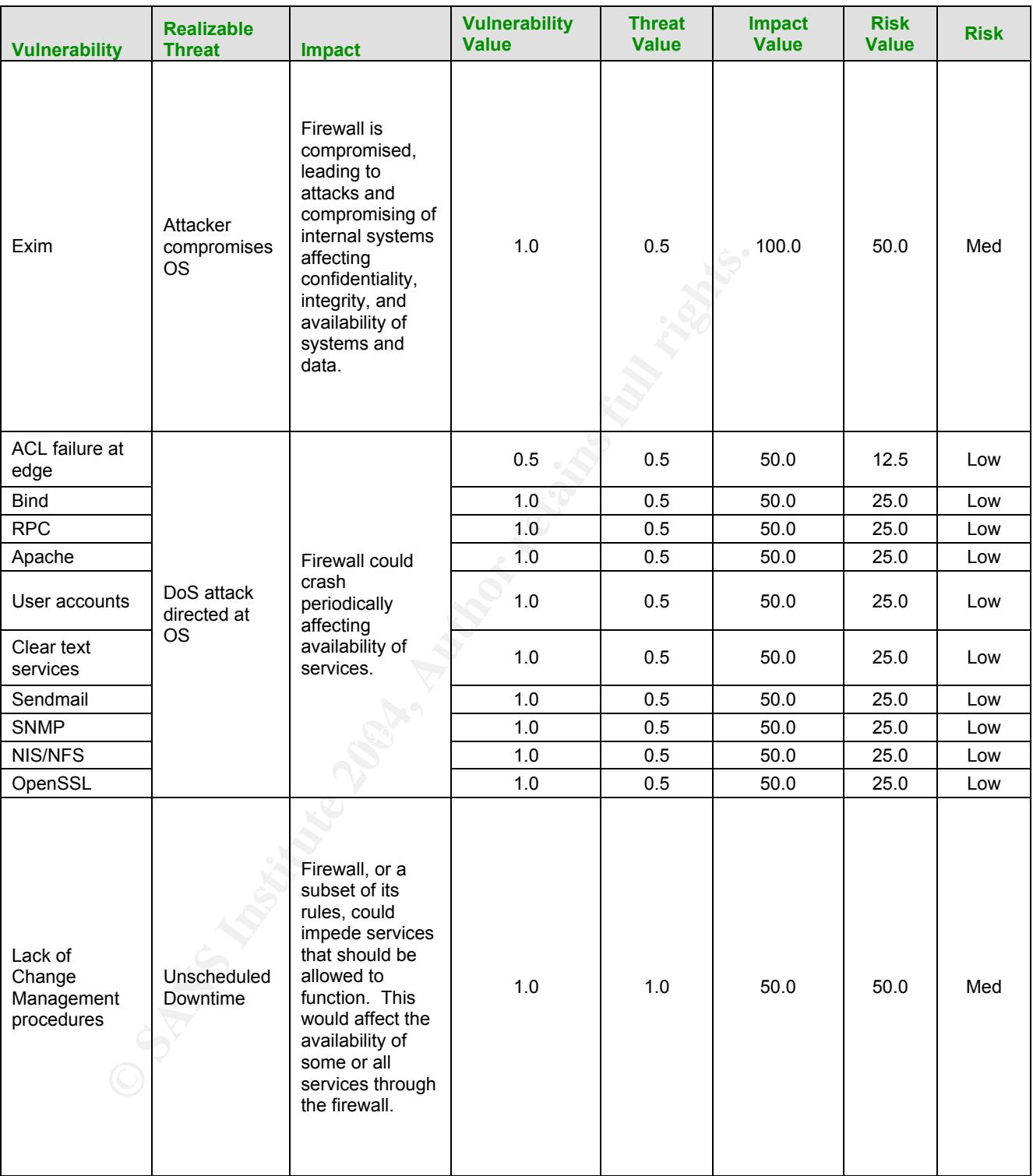

### *Current State of Practice*

There are many resources available on the Internet that can help in a firewall implementation and audit. Below are listed several of these that were used in preparing and performing this audit.

These are some general sites for systems security:

- **STIMM The National Institute Collisting Constrainer (Collisting Collisting Collisting Collisting Collisting Collisting Collisting Collisting Collisting Collisting Collisting Collisting Collisting Collisting Collisting C** NIST – The National Institute for Standards and Technology has a vast collection of "Special Publications" that can be found at http://csrc.nist.gov/publications/nistpubs/index.html. These include several on securing IT systems, in addition to those dealing with security policy and procedure.
- NSA The National Security Agency has published several guides on securing systems. These can be found at http://www.nsa.gov/snac/.
- CIAC The Department of Energy maintains an excellent site for its Computer Incident Advisory Capability. Information can be found regarding new vulnerabilities, bulletins, and the like. Their home page is found at http ://ciac.org/ciac/index.html.
- The German Federal Office for Information Security has published a "Baseline Protection Manual" which contains a lot of information about securing common IT platforms. It can be found at http://www.bsi.de/gshb/english/etc/index.htm.

These are some specific sites for auditing:

- OSSTMM The Institute for Security and Open Methodologies hosts the Open Source Security Testing Methodology Manual written by Pete Herzog. This can be found at http://www.isecom.org/osstmm/.
- Auditing Procedure, Firewalls, Document #6, which is a comprenensive checklist for<br>auditing a firewall, and can be found at http://www.isaca.org/standard/procedure7.pdf. • ISACA – The Information Systems Audit and Control Association published the IS Auditing Procedure, Firewalls, Document #6, which is a comprehensive checklist for
	- For this audit, the Astaro Security Linux WebAdmin User Manual was invaluable. The documentation can be found at http://docs.astaro.org/ACM\_manuals/.
	- Avishai Wool, an assistant professor at Tel Aviv University published an interesting paper describing the ways that firewalls are typically misconfigured. This paper can be found at http://www.eng.tau.ac.il/~yash/computer2004.pdf.
	- There are many examples of firewall audits as well. Some are listed below:
		- o Auditing Firewalls Todd Bennett http://www.itsecurity.com/papers/p5.htm
		- o Auditing Your Firewall Setup Lance Spitzner http://www.spitzner.net/audit.html
		- o Auditing a Checkpoint Firewall -
		- http://www.giac.org/practical/GSNA/Kevin\_Liston\_GSNA.pdf
		- o Auditing an Internet Firewall from an ISO17799 perspective http://www.giac.org/practical/GSNA/Richard\_Seiersen\_GSNA.pdf

More references are mentioned below at each audit step. These include web sites that pertain to specific vulnerabilities, and technical books that address the topics.

### *Audit Checklist*

The following is a subset of the vulnerabilities listed above. They were chosen based on the scope of the audit, and the level of risk and significance.

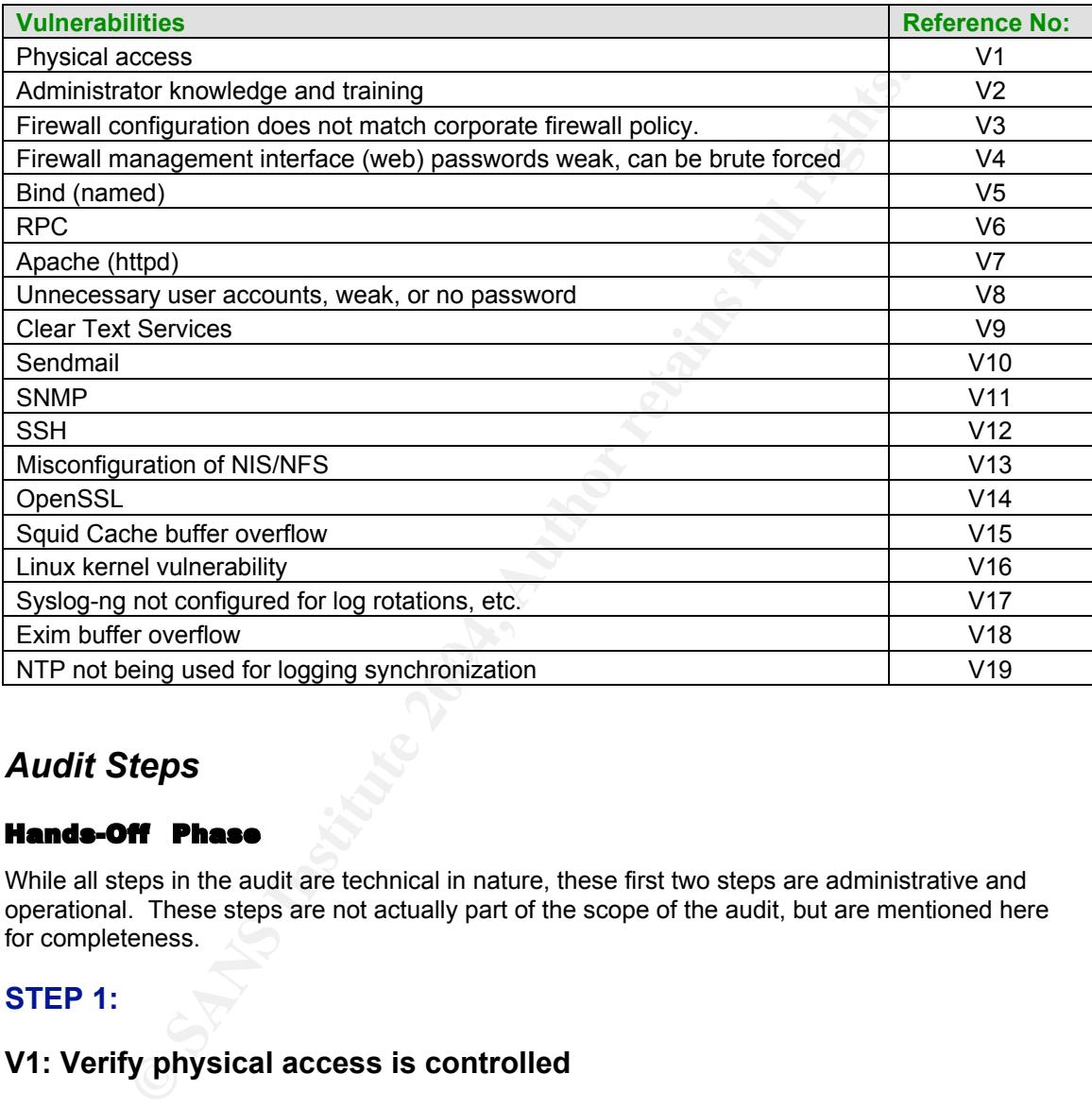

### *Audit Steps*

### Hands-Off Phase

While all steps in the audit are technical in nature, these first two steps are administrative and operational. These steps are not actually part of the scope of the audit, but are mentioned here for completeness.

### **STEP 1:**

### **V1: Verify physical access is controlled**

### **Reference:**

- Hansche, Susan, Berti, John, and Hare, Chris. Official (ISC)2 Guide to the CISSP Exam. Boca Raton: Auerbach, 2004. Chapter 7 gives a great overview of what items should exist on a checklist.
- Personal Experience

### **Risk:**

In a computing environment, physical access is tantamount to ownership. Operating systems allow a user with physical access to shutdown and reset the system, gain access to the operating system, and sometimes even reset passwords. Thus, it is imperative to maintain strict procedures for who can access these devices. Moreover, the physical environment must be secured.

### **Testing and Compliance:**

Compliance is based on a checklist including the following:

- Fire suppression
- Surveillance
- Door locks with procedures for handing out and collecting keys
- Door codes with procedures for handing out and changing of codes
- Badge access with procedures for obtaining, activating, and deactivating badges

From physical inspection and interviews, the auditor may find other unique critical items needing attention.

### **Test Nature:**

**Subjective** 

### **Evidence:**

**Findings:**

### **STEP 2:**

### **V2: Evaluate administrator knowledge and training level**

### **Reference:**

### Personal Experience

### **Risk:**

e is based on a checklist including the following:<br>
e suppression<br>
or clocks with procedures for handing out and collecting keys<br>
or codes with procedures for handing out and changing of codes<br>
or codes with procedures for Since many service outages are the result of different types of administrator error, it is critical to ascertain the level of experience and knowledge of the firewall administrator. This shouldn't be taken as a personal affront; it is commonplace for a person to be responsible for many distinct platforms while not being properly trained on all of them. Indeed, it is this auditor's experience, for example, that a truly proficient network engineer might not understand how to manage a Linux firewall.

### **Compliance/Testing:**

This can only be accomplished by interviewing the individual(s) responsible for maintaining the firewall platform. The following is a short list of questions that need to be asked:

- Have you received any training on the firewall platform?
- What is your background in firewall and ACL configuration?
- Who has access to read or modify the firewall configuration?
- What is your current procedure for making changes to the firewall rule set?
- o Is there a procedure for changing the firewall policy before making changes to the firewall?
- o What are the criteria for deciding if the change should be made?
- How often are changes made to the firewall?

### **Test Nature:**

**Subjective** 

**Evidence:**

**Findings:**

### Hands-On Phase

### **STEP 3:**

### **Preliminary Work:**

**Final Phase**<br> **Example 18 Automobility of the firewall serverefore going through those steps, it is important to "get a feel" for the serverseses, and derive a baseline of information, all of which can be referred do this** The audit steps enumerated below will help ensure the viability of the firewall server platform. However, before going through those steps, it is important to "get a feel" for the server and its related processes, and derive a baseline of information, all of which can be referred back to later.

In order to do this, the following operations will be conducted, and the results will be recorded in the next section.

- 1. Reboot the server to verify which processes actually start up and run without intervention.
- 2. ps ax
- $\cdot$  Get a feel for what is running. The results are ephemeral, but it can still give some interesting information.
	- 3. uname -a
		- Which Linux kernel is running?
	- 4. top
		- Which processes seem to be utilizing the most resources? These results are also ephemeral, but again they can yield interesting results.
	- 5. cat /etc/passwd
		- What types of accounts are present?
	- 6. cat /etc/hosts.equiv
		- Are tcp wrappers being used?
	- 7. cat /etc/hosts.allow
		- Are rlogin, rsh, etc. configured?
	- 8. rpm -qa > installed-packages.out
		- Which packages are installed via rpm?

All of this information should give a sense of what the server does.

Next, a baseline scan of the firewall will be obtained from both the outside and the inside that can be referred back to during the audit steps. Tools like nmap and nessus will be used to accomplish this from both the outside and inside interfaces.

From the outside:

### **nmap -sT -O 10.1.0.2**

This will map the ports in use by the firewall, and try to fingerprint the OS from the outside. An attacker would likely probe similarly. It is important to see what an attacker would see.

From the inside:

### **nmap 10.10.0.1**

It is necessary to know which ports are open or in use on the inside of the firewall. Nessus will be run, using all applicable plugins. **(Note:** The nessus plugins change frequently, and those applicable to a Linux firewall can be found in several of the plugin categories. Therefore, it is recommended to manually go through all applicable categories and check the individual plugins before starting a scan.)

### **Evidence:**

**Findings:**

### **STEP 4:**

### **V3: Firewall configuration doesn't match corporate firewall policy**

### **Reference:**

- Netfilter Organization. Documentation found at http://www.netfilter.org/documentation/index.html.
- Key fingerprint = AF19 FA27 2F94 998D FDB5 DE3D F8B5 06E4 A169 4E46 Jones, Alan. "Netfilter and IPTables A Structural Examination." GSEC Practical, Feb 2004.
	- Nemeth, Snyder, Hein. "Linux Administration Handbook." Prentice Hall PTR, 2002. Pages 679-683
	- Zwicky, Simon, and Chapman. "Building Internet Firewalls."  $2^{nd}$  Edition. O'reilly and Associates, June 2000. Page 746

### **Risk:**

any to know which ports are open or in use on the inside of the firewall.<br>
all applicable plugins. (Note: The nessus plugins change frequently, and<br>
a Linux firewall can be found in several of the plugin categories. There<br> After the initial firewall configuration is completed, it is imperative that the rule set be compared with the corporate policy to verify that they match. Furthermore, before any future changes are made to the firewall, the policy needs to be updated. If the firewall rule set does not match the policy, then one of two outcomes will result: either the firewall will be blocking that which it should not, resulting in lack of availability; or, the firewall will not be blocking what it should, risking one or more compromised systems on the inside, which could result in a lack of confidentiality, integrity, and/or availability.

### **Testing and Compliance:**

By issuing the following command, a dump of the firewall configuration is redirected into a text file. The  $-L$  (or  $-$ list) parameter lists all chains regardless of interface.

### **iptables -L > fwconfig.txt**

This file can then be compared with the firewall policy line by line to verify that implementation matches policy.

Compliance is based on the output actually matching both what the policy allows and what the policy denies. However, the auditor cannot merely trust the output of the firewall application. He needs to test the firewall policy as well. This can be accomplished by placing an "attacking" PC on the outside, and "victim" and "sniffing" PCs on the inside. The auditor can then test by scanning across the firewall, and then trying to connect to the victim PC on different ports.

The first step will be to probe across the firewall. This will be used as a baseline.

### **nmap -sP 10.10.0.\***

The auditor will also use hping to craft packets to simulate the following attacks:

- Incoming web traffic (made to look like a response)
- FTP data channel being initiated from the internet
- SMTP traffic sent to mail server
- NTP attacks directed at servers

```
hping 10.10.0.50 -c 1 –SL -s 80 -p 17865 -d 500
```

```
hping 10.10.0.50 -c 1 -udp -s 22 -p 17865 -d 500
```
**hping 10.10.0.20 -c 1 -s 25 -p 25 -d 100**

**hping 10.10.0.20 -c 1 -s 123 -p 123 -d 50**

Compliance is based on the firewall behaving as the firewall policy dictates.

### **Test Nature:**

 $\mathcal{L}(\mathcal{D})$  for a fact of  $\mathcal{D}(\mathcal{D})$ **Objective** 

**Evidence:**

**Findings:**

### **STEP 5:**

### **V4 Firewall management interface (web) passwords weak, can be broken**

### **Reference:**

- SANS Track 7 Section 7.3 Auditing Web Applications
- **Example 3P 10.10.0.\***<br>
Will also use hping to craft packets to simulate the following attacks:<br>
coming web traffic (made to look like a response)<br>
P data channel being initiated from the internet<br>
TIP traffic sent to mail • Belani, Rohyt. "Basic Web Session Impersonation." Security Focus 14 April 2004. URL: http://www.securityfocus.com/infocus/1774
- Nikto Web CGI Scanning Tool. URL: http://www.cirt.net/code/nikto.shtml
- Personal experience

### **Risk:**

The web interface is the one portal for configuring all aspects of the firewall. If a brute-force attack were successful, the firewall would then be compromised, which would lead to servers and workstations being compromised. The auditor will focus on the web application here, and delve into the web server application in V7 below.

### **Testing and Compliance:**

Two separate categories of tests need to be performed here. The first is scanning of the web server for cgi vulnerabilities. The second test is to try and brute force attack the login page to verify that strong passwords are being used for the admin account(s). The cgi scanners used for this test are nessus and nikto. These were chosen because of their reputations, ease of use, and functionality. Nessus will be used to check the general configuration of the web server, while nikto will be utilized with its SSL capabilities to delve further. For brute-force attacking the passwords themselves, the auditor can use something like Brutus with stunnel, L0phtcrack, or authforce.

The auditor will concentrate his efforts on the inside interface. He will refer back to the nmap output obtained in step V3 to determine whether an attack from the outside interface is warranted. The auditor will also refer back to the nessus scan made earlier.

Compliance is based on nessus not finding any known vulnerabilities that can be exploited. Only notices, and possibly warnings should result. All of these will be listed with the findings.

Nikto will be used as follows:

#### **nikto -h 10.10.0.1 -port 443 -ssl 443 -verbose**

Compliance is based on nikto not finding any critical vulnerabilities. Anything found will be listed in the findings.

Institute of the state of the institute of the interface. He will refer back to invention a rete visit of the messues scan made earlier.<br>
Will also refer back to the nessus scan made earlier.<br>
The institute interface is ba The auditor will forgo the brute force attack on the passwords. This is due to the use of weak passwords in the test environment. However, these passwords need to be changed before moving the firewall into production, and this test should be performed at that time.

### **Test Nature:** AF19 FA27 2F94 9989 B5 DE3D F8B5 DE3D F8B5 06E45 A169 4E46 A169 4E46 A169 4E46 A169 4E46 A169 4E46

**Objective** 

**Evidence:**

**Findings:**

### **STEP 6:**

### **V5 BIND vulnerabilities**

### **Reference:**

- Carnegie Mellon Software Engineering Institute. URL: http://www.cert.org/nav/index\_red.html (Advisories and Incidents)
- Internet Software Consortium (writers of BIND). URL: http://www.isc.org/products/BIND/bind-security.html (additional security issues with BIND)
- Nemeth, Snyder, Hein. "Linux Administration Handbook." Prentice Hall PTR, 2002. Chapter 16.
- SANS Top 10 Unix vulnerabilities. URL: http://www.sans.org/top20/#u1
- Personal experience

### **Risk:**

If the BIND version running contains one of the buffer overflow vulnerabilities, and BIND is being run as root, this can lead to the compromising of the firewall. Thus, the BIND version needs to be ascertained, and whether it is being run as a different user in a chroot()ed jail.

### **Testing and Compliance:**

Determine the version of BIND running:

**named -v**

Determine where named runs from, who it runs as, and if it is running from a chroot() directory.

#### **ps ax | grep named grep bin /etc/init.d/named**

The auditor should also test if other devices can resolve using this server. He can use the attacker laptop with nslookup or dig. Ideally, the server will not respond to these types of requests. This will be done from the inside interface.

The nessus scan will be referred to in order to determine if there were any bind vulnerabilities.

med -v<br>
where named runs from, who it runs as, and if it is running from a chroot<br> **ax | grep named**<br>
p bin letc/init.d/named<br>
p bin letc/init.d/named<br>
p shin letc/init.d/named<br>
show with nslookup or dig. Ideally, the serv Compliance is based on running version 8.3.7 or later or 8.4.3 or later, and that internal devices cannot connect to our firewall for the purpose of name resolution. Compliance is not necessarily based on chroot() being used, but this is still recommended.

#### **Test Nature:**

 $\mathsf{C}$ **Objective** 

**Evidence:**

**Findings:**

### **STEP 7:**

### **V6 RPC vulnerabilities**

### **Reference:**

- SANS Top 10 Unix vulnerabilities. URL: http://www.sans.org/top20/#u2
- Garfinkel, Spafford, and Schwartz. "Practical Unix and Internet Security." O'reilly and Associates, February, 2003. Chapters 13 and 15.

#### **Risk:**

Many vulnerabilities exist both in the RPC functions themselves, and in those applications that use RPC. If one of these vulnerabilities were combined with a threat, the firewall would be compromised. Moreover, there is no reason for a firewall to run RPC. Its services are not required for the basic functionality. Therefore, it should be verified that RPC is not running.

### **Testing and Compliance:**

To verify that no RPC services are running, the first step is to check the processes that are running using *ps* and *netstat*:

**ps ax | grep rpc ps ax | grep portmap netstat -a | grep portmap ps ax | grep nfs**

Next, check that inetd or xinetd don't start RPC services.

**cat /etc/inetd.conf ls /etc/xinetd.d/**

Compliance is based on no rpc services being used or turned on.

### **Test Nature:**

**Objective** 

**Evidence:**

**Findings:**

### **STEP 8:**

### **V7 Apache httpd vulnerabilities**

#### $\blacksquare$ Reference: Af $\blacksquare$ **Reference:**

- Apache Security (version 1.3). URL: http://www.apacheweek.com/features/security-13
- Apache Security (version 2.0). URL: http://www.apacheweek.com/features/security-20<br>• SANS Top 10 Unix vulnerabilities URL: http://www.sans.org/top20/#u3
- SANS Top 10 Unix vulnerabilities. URL: http://www.sans.org/top20/#u3

### **Risk:**

<sup>c</sup><br> **Constant Author Constant AUT AUTOM CONSTANT AUTOM CONSTANT (ACCONDUCT)<br>
Constant AUT B is based on no rpc services being used or turned on.<br>
Constant AUT B is based on no rpc services being used or turned on.<br>
Consta** The Astaro firewall uses the Apache web server to run its web interface. If Apache were compromised with a buffer overflow that would drop the attacker into a shell as root, this would lead to the firewall also being compromised. The web application has already been explored for vulnerabilities in V4. Therefore, the auditor will focus on Apache here.

### **Testing and Compliance:**

The first step is to check which version of Apache the Astaro firewall uses:

### **httpd -v**

The most current version as of this writing is 2.0.50, however, new patch versions come out frequently.

It is also important to know whether httpd is running as root, or as another user.

### **ps axu | grep httpd**

The next step is to test Apache using the nessus vulnerability scanner. The auditor will enable all Apache plugins.

Compliance is based on running 2.0.50 or later, and/or finding no vulnerabilities. (The reason for this ambiguity is that it is nearly impossible for a vendor to be at the latest version of Apache since new versions come out frequently.) While there is no strict requirement for running httpd as a non-root user, if it is running as root, this will be noted.

### **Test Nature:**

**Objective** 

**Evidence:**

**Findings:**

### **STEP 9:**

### **V8 Unnecessary user accounts, weak, or no password**

### **Reference:**

- SANS Top 10 Unix vulnerabilities. URL: http://www.sans.org/top20/#u4
- Garfinkel, Spafford, and Schwartz. "Practical Unix and Internet Security." O'reilly and Associates, February, 2003. Chapter 19.
- Personal experience

### **Risk:**

**CONSTRIMATE CONSTRIMATE CONSTRIMATE CONSTRIMATE CONSTRIMATE (SPIGER)**<br>
NS Top 10 Unix vulnerabilities. URL: http://www.sans.org/top20/#u4<br>
rifinels, Spafford, and Schwartz. "Practical Unix and Internet Security." Concides  $\mathcal{L}(\mathcal{D})$  for a fact of  $\mathcal{D}(\mathcal{D})$ User accounts that have either default or no passwords are potentially a direct attack vector. Thus, all of the accounts that are not being used should be either disabled or deleted, or if they are required, they should be given strong passwords, and no login access.

### **Testing and Compliance:**

The first step is to verify which accounts are required, and to identify those that need to be locked down.

### **cat /etc/passwd**

This will also indicate if shadow passwords are being used. If so, the second field in each entry should only have an asterisk (\*) or some other character rather than a hash value.

Those accounts that are required but should never be logged in to should be "login disabled" by setting their login shells to /bin/false.

All login accounts should have strong passwords.

The difficult part is determining which accounts are required and which are not. Certain accounts, including uucp and nuucp are almost never used anymore. (UUCP is the Unix to Unix Copy Protocol, and was originally used in dial-up networks to retrieve mail and news.) Furthermore, many accounts that are required for services to run do not require a login. These include bin, sys, daemon, and nobody.

Compliance is based on disabling unnecessary accounts, and verifying passwords comply with rules of strong passwords.

### **Test Nature:**

**Objective** 

**Evidence:**

**Findings:**

### **STEP 10:**

### **V9 Clear text services**

### **Reference:**

- SANS Top 10 Unix vulnerabilities. URL: http://www.sans.org/top20/#u5
- Personal Experience

### **Risk:**

**Example 11**<br> **Example 10** Unix vulnerabilities. URL: http://www.sans.org/top20/#u5<br>
ISON 10 Unix vulnerabilities. URL: http://www.sans.org/top20/#u5<br>
revices are a high risk because they send login credentials unencrypted Clear text services are a high risk because they send login credentials unencrypted. Thus if someone were sniffing the network using a tool like dsniff, they could obtain the credentials to compromise the firewall and access the internal network. Since this is a firewall, there is no need to run services such as ftp and telnet. All of these types of services can be shut off without affecting the service of the firewall itself.

### $\mathcal{L} = \mathcal{L} \mathcal{L} \mathcal{L}$ **Testing and Compliance:**

Since the auditor has already verified that RPC services are shut off (see V9), the focus will shift to ftp, telnet, http, and smtp. The only service that the firewall may run is the latter, and that only to send notification alerts to the firewall administrators. It just needs to be verified that this is the case.

First, inetd and xinetd must be checked to see if they are running telnet or ftp.

**grep telnet /etc/inetd.conf grep disable /etc/xinetd.d/telnet**

**grep ftp /etc/inetd.conf grep disable /etc/xinetd.d/ftp**

Second, it must be verified that these daemons are not running independently of the inet services.

**ps ax | grep ftp ps ax | grep telnet ps ax | grep rexecd ps ax | grep rlogind ps ax | grep rshd**

If any of these tests yielded positive results, the appropriate lines in the inet configuration file(s) need to be commented out, or the daemons disabled directly in the rc.d directory.

As an example, here are two lines from a sample inetd.conf file:

ftp stream tcp nowait root /usr/sbin/ftpd ftpd ftp stream tcp nowait root /usr/sbin/tcpd in.ftpd

The first line is without tcp wrapper support, and the second is with tcp wrapper support. In order to disable ftp in this example, just insert a "#" at the beginning of the line to form a comment.

Below is an example from an xinetd implementation.

```
Example 18<br>
CONSTRENDIGE 2006<br>
CONSTRENDIGE 2006<br>
CONSTRENDIGE 2009<br>
CONSTRENDIGE 2009<br>
CONSTRENDIGE 2009<br>
EXELUSE IPV6<br>
CONSTRENDIGE 2009<br>
CONSTRENDIGE 2009<br>
CONSTRENDIGE 2009<br>
CONSTRENDIGE 2009<br>
CO
service ftp
{
       disable = yes
        socket_type = stream
       wait = no
       user = rootserver = /usr/libexec/ftpd
       server_args = -l
       qroups = yesflags = REUSE IPv6}
```
In this example, ftp is disabled from the "disable" line.

In order to test for http, the host will be scanned to verify it is not listening on those ports (80, 8000, 8080, etc.), and the Apache configuration file will be checked directly. The nmap scan performed earlier can be referenced.

#### **grep -i listen /etc/httpd.conf**

 $\mathcal{L}(\mathcal{D})$  for a fact of  $\mathcal{D}(\mathcal{D})$ If httpd is listening for http in addition to https, this needs to be turned off in the httpd.conf file. (Note that httpd.conf may be located in another location, e.g. /usr/local/httpd/etc.)

Exim needs to be verified that it is configured to only send mail, and not to receive it (see V18 below).

Compliance is based on ftp, telnet, and http not running on this system.

**Test Nature:**

**Objective** 

**Evidence:**

**Findings:**

### **STEP 11:**

### **V10 Sendmail vulnerabilities**

### **Reference:**

- SANS Top 10 Unix vulnerabilities. URL: http://www.sans.org/top20/#u6
- Costales, Bryan and Allman, Eric. "sendmail." O'reilly and Associates, November 1997.

### **Risk:**

The Astaro firewall should not be running sendmail (since it uses exim), but this needs to be verified. If it is running, it can be a source of additional exposures.

### **Testing and Compliance:**

First, it needs to be determined if sendmail is running:

### **ps ax | grep sendmail**

If sendmail is not running, it needs to be determined whether sendmail is even installed on the firewall.

#### **rpm -qa | grep sendmail find / -name sendmail**

If it is in fact installed on the server, which version is it?

### **sendmail -d0.1 < /dev/null | grep -i version**

**Solution** is not running, it needs to be determined whether sendmail is even instanted and and and the server, which version is it?<br> **CALC THE SET INCTED ANSATE INTERET AUTHOR CONSUMITS FULL THE STAND OF AUTHOR OF STANDAR** Compliance is based on sendmail running 8.12.10 or later. Preferably, sendmail would not be installed on the firewall.

### **Test Nature:**

**Objective** 

**Evidence:**

 $\mathsf{Find} \mathsf{in} \mathsf{as}: \mathsf{A} \to \mathsf{A} \mathsf{as} \mathsf{a}$ **Findings:**

### **STEP 12**

### **V11 SNMP vulnerabilities**

### **Reference:**

- SANS Top 10 Unix vulnerabilities. URL: http://www.sans.org/top20/#u7<br>• CERT SNMP Advisory URL: http://www.cert.org/advisories/CA-2002-0
- CERT SNMP Advisory. URL: http://www.cert.org/advisories/CA-2002-03.html

### **Risk:**

SNMP agents have become notorious over the last couple of years for being vulnerable to several types of attacks. Many devices use these agents for network management purposes, especially for alerting administrators when certain events occur. The concern here is that these vulnerabilities could be used as an attack vector in order to compromise the firewall.

### **Testing and Compliance:**

Since the Astaro firewall uses SNMP for administrative alerts, it needs to be verified that the firewall isn't listening for SNMP messages, but rather only sending traps periodically. The auditor needs to scan from both interfaces to verify this condition. The nmap scan performed above can

be referenced. The nessus scan will also be referenced to determine if default or easily guessed community strings are being used.

It must also be determined if snmp traps are being sent using a default community string. The only way to determine this is to capture the snmp trap packets. A network sniffer such as dsniff can be used for this task.

### **dsniff -n -m -w dsniff.out**

Compliance is based on the firewall not responding to SNMP queries, and the community strings being something other than the defaults.

**Test Nature:**

**Objective** 

**Evidence:**

**Findings:**

### **STEP 13:**

### **V12 SSH vulnerabilities**

### **Reference:**

- SANS Top 10 Unix vulnerabilities. URL: http://www.sans.org/top20/#u8
- CERT OpenSSH Challenge Response Handling Vulnerability. URL: http://www.cert.org/advisories/CA-2002-18.html
- CERT OpenSSH Buffer Management Vulnerability. URL: http://www.cert.org/advisories/CA-2003-24.html
	- OpenSSH Security Page. URL: www.openssh.org/security.html

### **Risk:**

**Example 120**<br> **Example:**<br> **CONFIDENTIFY CONFIDENT:**<br> **CONFIDENT:**<br> **EXECUTE:**<br> **CONFIDENT:**<br> **CONFIDENT:**<br> **CONFIDENT:**<br> **CONFIDENT:**<br> **CONFIDENT:**<br> **CONFIDENT:**<br> **CONFIDENT:**<br> **CONFIDENT:**<br> **CONFIDENT:**<br> **CONFIDENT:**<br> **C** The Astaro firewall uses ssh for administrators to access to the server. Since sshd is running, if it were vulnerable to attack, it would be an easy attack vector to compromise the server. Thus, the risk is high, and it must be ensured that the version running does not have known vulnerabilities.

### **Testing and Compliance:**

The first test is to verify that sshd is running.

### **ps ax | grep sshd**

Next, the version of ssh needs to verified.

### **ssh -V**

Affected versions include 2.3.1p1 through 3.3, with newer vulnerabilities in later versions. As of this writing, the current version is 3.7.1p2.

Compliance is based on running sshd version 3.7.1p2 or later. If the firewall is running a vulnerable version, it must be upgraded to a version that includes a fix. In order to ascertain

whether the version is free of vulnerabilities, the references above should be checked. Generally, the latest version of OpenSSH is preferred.

### **Test Nature:**

**Objective** 

**Evidence:**

**Findings:**

**STEP 14:**

### **V13 Misconfiguration of NIS/NFS**

### **Reference:**

- SANS Top 10 Unix vulnerabilities. URL: http://www.sans.org/top20/#u9
- Nemeth, Snyder, Hein. "Linux Administration Handbook." Prentice Hall PTR, 2002. Chapters 17 and 18.

### **Risk:**

**COLUTE:**<br> **EXECUTE:**<br> **EXECUT** Many vulnerabilities in these services have come out over the years including buffer overflows, DoS, and weak authentication. Any of these could be targeted and exploited by an internal host. In fact, it could even happen by a misconfigured Unix-like server. Since the firewall has no need to run either of these services, it needs to be verified that they are turned off, and if possible, not even installed on the device.

### **Testing and Compliance:** After the Sea Angle Sea Angle Sea Angle Sea Angle Sea Angle Sea Angle Sea Angle Sea Angle Sea Angle Sea Angle Sea Angle Sea Angle Sea Angle Sea Angle Sea Angle Sea Angle Sea Angle Sea Angle Sea An

Verify that NIS is off:

**ps ax | grep ypbind ps ax | grep ypserv ps ax | grep nscd**

Verify that NFS is off:

**ps ax | grep nfsd**

Compliance is based on neither NFS nor NIS running.

### **Test Nature:**

**Objective** 

**Evidence:**

### **STEP 15:**

### **V14 OpenSSL vulnerabilities**

### **Reference:**

- CERT OpenSSL Multiple Vulnerabilities. URL: http://www.cert.org/advisories/CA-2002- 23.html
- OpenSSL Security Advisory. URL: http://www.openssl.org/news/secadv\_20040317.txt

### **Risk:**

OpenSSL is a critical component of both the Apache web interface and the ssh interface on the firewall. Therefore, this is yet another vulnerability that could be exploited to compromise the firewall, and it is a risk that must be mitigated.

### **Testing and Compliance:**

Test which version is running:

#### **openssl version**

The current version as of this writing is 0.9.7d.

**Example 12** Sa critical component of both the Apache web interface and the ssh interfectore, this is yet another vulnerability that could be exploited to comprenent of this arisk that must be mitigated.<br> **Compliance:**<br> **C** Compliance is based on running openssl 0.9.7d or later. If the firewall is running a vulnerable version, it must be upgraded to a version that includes a fix. In order to ascertain whether the version is free of vulnerabilities, the references above should be checked. Generally, the latest version of OpenSSL is preferred.

### **Test Nature:** AF19 FA27 2F94 998D F8B5 DE3D F8B5 06E45 DE3D F8B5 06E45 DE3D F8B5 06E45 DE3D F8B5 06E46 A169 4E46

**Objective** 

**Evidence:**

**Findings:**

**STEP 16:**

### **V15 Squid cache buffer overflow**

### **Reference:**

- CIAC Squid NTLM Buffer Overflow. URL: http://www.ciac.org/ciac/bulletins/o-168.shtml
- Squid Security Advisory. URL: http://www.squid-cache.org/Advisories/SQUID-2004\_2.txt

### **Risk:**

The Astaro firewall uses squid for content filtering, and offers the Windows domain authentication function as well. Since this vulnerability exists in the NTLM authentication piece, it becomes imperative to test on the firewall platform. If this feature were enabled on the firewall, it could potentially result in the firewall being compromised.

### **Testing and Compliance:**

The first step is to verify the version of squid running:

### **squid -v**

If this is a vulnerable version, the next step is to determine if the vulnerable ntlm binary is being used. This can be determined by checking the squid.conf file.

### **find / -name squid.conf grep ntlm squid.conf**

**Example 12.5 STABLE5 and earlier are vulnerable.** The squid conf file needs to<br>
g httm\_auth'. If it is not being referenced in squid.conf, then the installat<br> **Example 2014** is based on the firewall running neither a vuln Squid version 2.5.STABLE5 and earlier are vulnerable. The squid.conf file needs to be checked for the string 'ntlm auth'. If it is not being referenced in squid.conf, then the installation is not vulnerable.

Compliance is based on the firewall running neither a vulnerable version of squid nor the ntlm.auth binary.

### **Test Nature:**

**Objective** 

**Evidence:**

**Findings:**

### **STEP 17:**

### **W16 Linux kernel vulnerabilities**

### **Reference:**

- Security Focus: Multiple Linux Kernel Vulnerabilities. URL: http://www.securityfocus.com/bid/9985
- CERT Linux Kernel Vulnerability. URL: http://www.kb.cert.org/vuls/id/301156/

### **Risk:**

It goes without saying that if the kernel is vulnerable, at the very least, the firewall could suffer a DoS attack, or it could be compromised altogether. Thus, this becomes a critical issue.

### **Testing and Compliance:**

The only action is to determine which kernel is running:

### **uname -a**

This issue has been resolved as of the 2.4.23 kernel.

Compliance is based on running a kernel version of 2.4.23 or later.

### **Test Nature:**

**Objective** 

**Evidence:**

### **Findings:**

### **STEP 18:**

### **V17 Syslog-ng not configured for log rotations, etc.**

### **Reference:**

- Syslog-ng Home Page. URL: http://www.balabit.com/products/syslog\_ng/
- Syslog-ng FAQ. URL: http://www.campin.net/syslog-ng/faq.html#compression
- Configuring syslog-ng. URL: http://sial.org/howto/logging/syslog-ng/
- Astaro User manual. URL: http://docs.astaro.org/ACM\_manuals/
- Personal experience

#### **Risk:**

Log rotation is a double-edged sword. On the one hand, as log files get large, they are difficult to manage, extract data from, and can even fill up the file system. On the other hand, if the log rotation overwrites files after a certain period, older logs can get lost.

**log-ng not configured for log rotations, etc.**<br>
<br>
Slog-ng Home Page. URL: http://www.campin.net/syslog-ng/faq.html#compressitiog-ng FAQ. URL: http://www.campin.net/syslog-ng/faq.html#compressitiog-<br>
Infiguring syslog-ng. rieeded, it may be riecessary to refer back to them sometime in the luture. (Note that Tomb is<br>general rule of thumb derived from personal experience. Perl and other script languages can A good policy is one that keeps the files to 10MB or so, and deposits older log files into a separate file system without overwriting older log files. Since this is a firewall, those old logs are needed; it may be necessary to refer back to them sometime in the future. (Note that 10MB is a take a long time to chug through files much larger than 10MB.)

### **Testing and Compliance:**

Since there are several ways to configure syslog-ng and log rotation in general, it will be necessary to check the GUI to see how logs are configured, and look at the configuration files on the server. This can be documented after the fact.

Check the syslog-ng.conf file. It should have a directive that rotates logs periodically. Also, check the user interface, and see how it is configured.

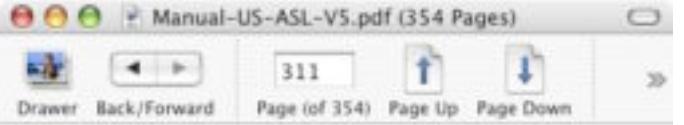

Using the Security System

#### Local Log File Anchive

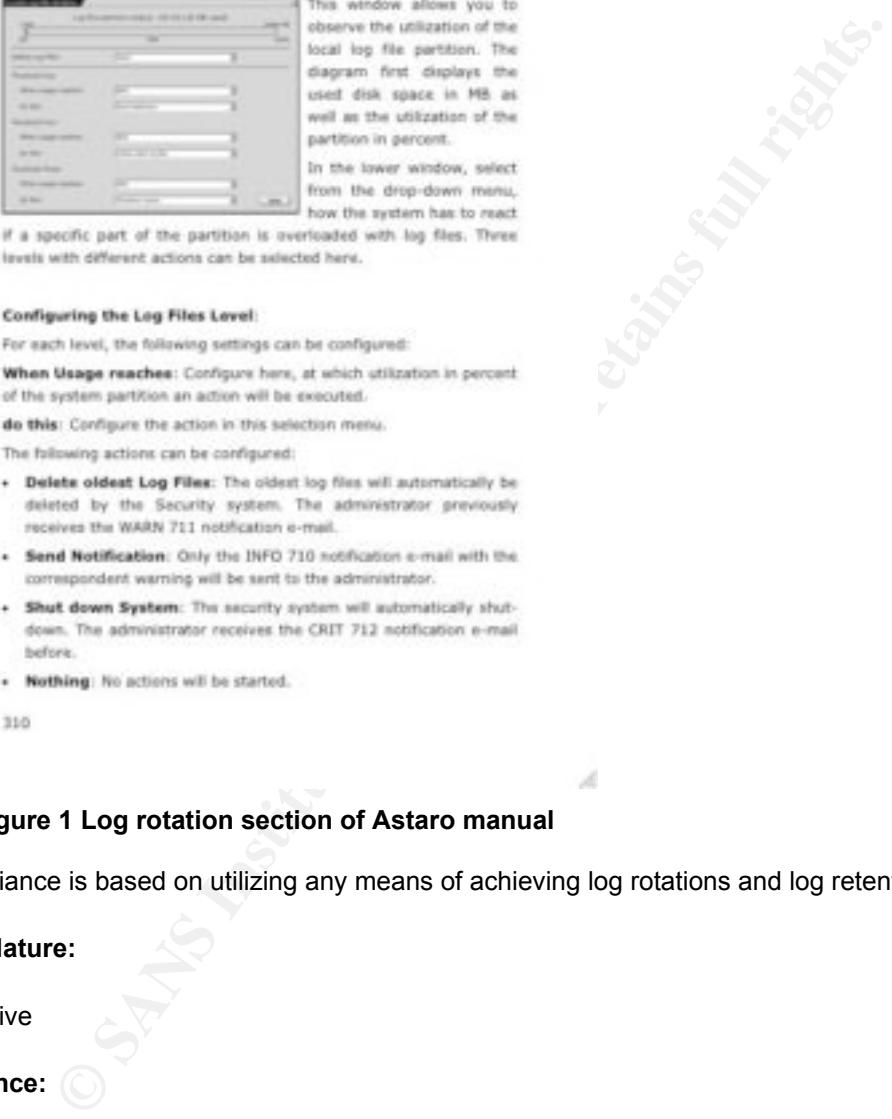

This window allows you to

- 
- 
- down. The administrator receives the CRIT 712 notification e-mail before.
- 
- 310

#### **Figure 1 Log rotation section of Astaro manual**

Compliance is based on utilizing any means of achieving log rotations and log retention.

**Test Nature:**

**Objective** 

**Evidence:**

### **STEP 19:**

### **V18 Exim buffer overflow**

### **Reference:**

• Neohapsis Exim Buffer Overflow. URL: http://archives.neohapsis.com/archives/secunia/2004-q2/0284.html

### **Risk:**

**Example 1** should not be accepting smtp connections from the outside; rather it she<br>horito is each messages to the administrators. This fact alone limits the even<br>bothlists in the mail transport agent (that). However, sin The firewall should not be accepting smtp connections from the outside; rather it should only use the mail server to send messages to the administrators. This fact alone limits the exposure of any vulnerabilities in the mail transport agent (mta). However, since this is a firewall server, it is better not to rely solely on the configuration; the firewall should be secure even if the mail application is misconfigured.

### **Testing and Compliance:**

As of version 4.32, the vulnerability has been fixed. Therefore, the first step is to ascertain which version our firewall is running.

#### **exim -bV**

Furthermore, header syntax checking should also be disabled. First, locate the configuration file:

### **find / -name exim.conf**

Once found, check two lines to see if they have been changed from default values. There are actually two vulnerabilities that have been found in versions prior to 4.32.

### **grep -i sender\_verify exim.conf**

The value should be *false*.

### **grep -i headers\_check\_syntax exim.conf**

If the value is *header\_syntax,* then this is exploitable.

It also needs to be determined that exim is only configured to send mail, and not to listen for incoming mail. Generally, if it is configured to receive mail, it will with the -*bd* option.

Compliance is based on running exim version 4.32 or later, and that header syntax checking is disabled.

### **Test Nature:**

**Objective** 

### **Evidence:**

### **STEP 20:**

### **V19 NTP not being used for logging synchronization**

### **Reference:**

- NTP Man Page
- Astaro User Manual. URL: http://docs.astaro.org/ACM\_manuals/

#### **Risk:**

**Example 10** a time protocol such as ntp, the various log files that are kept on the arake up the modern data center would not be synchronized. Consequently difficult to correlate logs when an incident occurs, or when tryi Without the use of a time protocol such as ntp, the various log files that are kept on disparate systems that make up the modern data center would not be synchronized. Consequently, it would be very difficult to correlate logs when an incident occurs, or when trying to be proactive.

#### **Testing and Compliance:**

The auditor will start by checking to see whether ntp is running on the system:

### **ps ax | grep ntp**

Next, he will check to see how ntp is configured:

#### **cat /etc/ntp.conf**

At a minimum, the configuration file should include *server* directive(s) to point to upstream time server(s).

can be done by checking the crontab as root: example of the state of the state of the state of the state of the state of the state of the state of the state of the state of the state of the state of the state of the state If ntp is not running, then cron should be checked to see if ntpdate is being run manually. This

### **crontab -l**

Compliance will be based on ntp running (either as a daemon, or out of cron), and configured to synchronize with an outside ntp server.

**Test Nature:**

**Objective** 

**Evidence:**

### *Conducting the Audit*

### **STEP 3:**

### **Preliminary Work:**

**Evidence:**

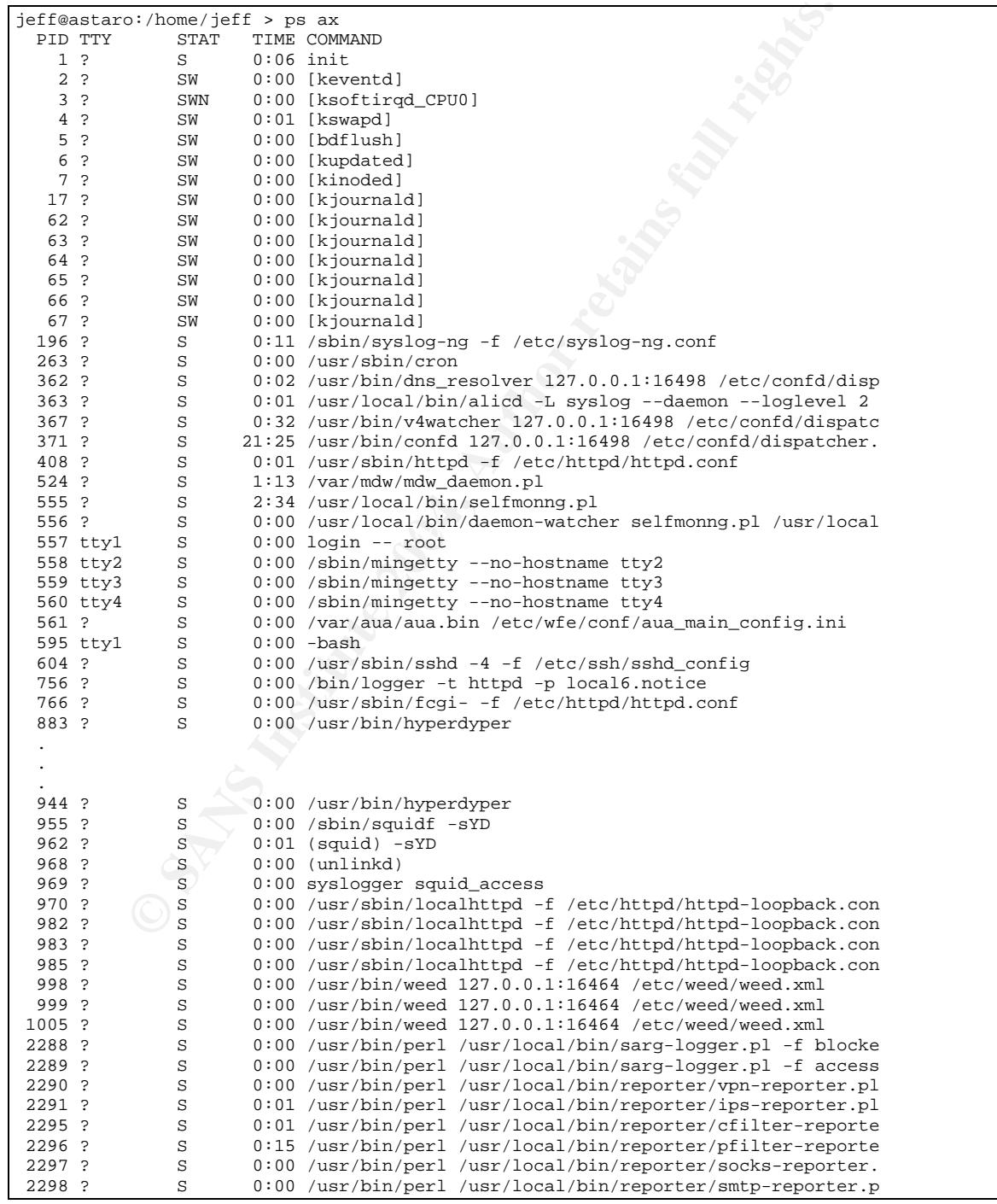

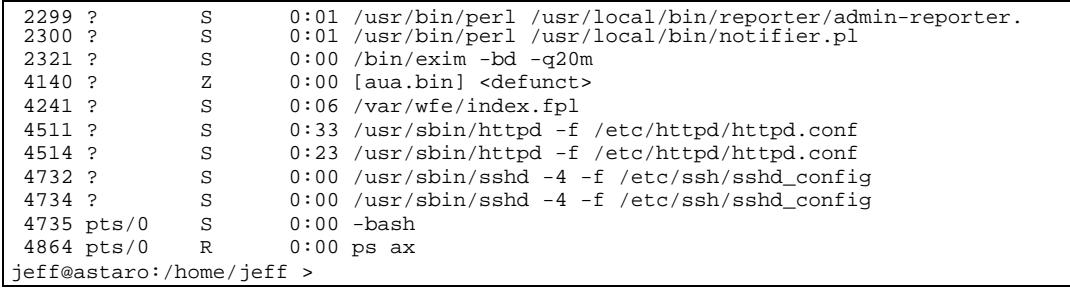

**Figure 2 Output from "ps ax"**

### **Figure 3 Output from "uname –a"**

| unknown                                 | jeff@astaro:/home/jeff > uname -a<br>Figure 3 Output from "uname -a" |                                    |    |                      | Terminal - bash - 80x24 |                   |     |                  |            |                                                                                                    | Linux astaro.mycompany.com  2.4.21-21503-default #1 Wed May 5 15:40:13 UTC 2004 i6 |  |
|-----------------------------------------|----------------------------------------------------------------------|------------------------------------|----|----------------------|-------------------------|-------------------|-----|------------------|------------|----------------------------------------------------------------------------------------------------|------------------------------------------------------------------------------------|--|
|                                         |                                                                      |                                    |    |                      |                         |                   |     |                  |            |                                                                                                    |                                                                                    |  |
|                                         |                                                                      |                                    |    |                      |                         |                   |     |                  |            |                                                                                                    |                                                                                    |  |
| $Cpu(s)$ :<br>Mem:<br>Swap:<br>PID USER | 1852248k total,                                                      | 9.8X user.<br>126968k total,<br>PR | NI | VIRT                 | 114804k used,<br>RES    | <b>SHR</b>        | s   | <b>NCPU MYEM</b> |            | top - 11:56:26 up 3:13, 2 users, load average: 0.28, 0.29, 0.27<br>Tasks: 116 total, 2 running, 113 sleeping, 0 stopped,<br>2.6% system, 0.8% nice, 87.6% idle<br>12164k free,<br>26332k used, 1825916k free, | 1 zombie<br>11868k buffers<br>29728k coched<br>TIME+ COMMAND                       |  |
|                                         | 371 root<br>555 root                                                 | 17<br>15                           | ø  | 0 11116<br>4968 1936 |                         | 10m 1988<br>688 S | 'S  | 7.2<br>2.6       | 8.6<br>1.5 | 21:36.30 confd                                                                                                    | 2:35.84 selfmonng.pl                                                               |  |
| 4941 jeff                               |                                                                      | 15                                 | 8  | 964                  | 964                     | 720 R             |     | 2.3              | 8.8        | $0:00.29$ top                                                                                                    |                                                                                    |  |
|                                         | 1 root                                                               | 15                                 | ø  | 84                   | 68                      | 44 S              |     | 0.8              | 0.1        | 0:06.43 init                                                                                                    |                                                                                    |  |
|                                         | 2 root                                                               | 15                                 | ø  | ø                    | ø                       |                   | 0S  | 0.8              | 0.8        |                                                                                                    | 0:00.02 keventd                                                                    |  |
|                                         | 3 root                                                               | 34                                 | 19 | ø                    | ø                       |                   | ØS  | 0.8              | 8.8        |                                                                                                    | 0:00.03 ksoftirgd_CPU8                                                             |  |
|                                         | 4 root                                                               | 15                                 | Ø. | ø                    | ø                       |                   | 0S  | 0.0              | 0.0        | 0:01.43 kswapd                                                                                                    |                                                                                    |  |
|                                         | 5 root                                                               | 15                                 | ø  | ø                    | ø                       |                   | 0 S | 0.8              | 0.8        |                                                                                                    | 0:00.10 bdf lush                                                                   |  |
|                                         | 6 root                                                               | 15                                 | ø  | ø                    | ø                       |                   | 0S  | 0.8              | 8.8        |                                                                                                    | 0:00.02 kupdated                                                                   |  |
|                                         | 7 root                                                               | 15                                 | ø  | ø                    | ø                       |                   | 8S  | 0.8              | 0.8        |                                                                                                    | 0:00.10 kinoded                                                                    |  |
|                                         | 17 root                                                              | 15                                 | ø  | е                    | ø                       |                   | 0S  | 0.0              | 0.0        |                                                                                                    | 0:00.41 kjournald                                                                  |  |
|                                         | 62 root                                                              | 18                                 | ø  | ø                    | ø                       |                   | 0 S | 0.8              | 0.8        |                                                                                                    | 0:00.00 kjournald                                                                  |  |
|                                         | 63 root                                                              | 15                                 | ø  | ø                    | ø                       |                   | 0S  | 0.8              | 0.8        |                                                                                                    | 0:00.06 kjournald                                                                  |  |
|                                         | 64 root                                                              | 15                                 | ø  | ø                    | ø                       |                   | 0S  | 0.8              | 8.8        |                                                                                                    | 0:00.00 kjournald                                                                  |  |
|                                         | 65 root                                                              | 15                                 | Ø. | ø                    | ø                       |                   |     | 0.50.0           | 0.0        |                                                                                                    | 0:00.02 kjournald                                                                  |  |
|                                         | 66 root                                                              | 15                                 | ø  | в                    | ø                       |                   | 0.5 | 0.8              | 0.0        |                                                                                                    | 0:00.04 kjournald                                                                  |  |
|                                         | 67 root                                                              | 15                                 | ø  | ø                    | ø                       |                   | θS  | 0.8              | 0.8        |                                                                                                    | 0:00.66 kjournald                                                                  |  |

**Figure 4 Output from "top"**

```
jeff@astaro:/home/jeff > cat /etc/passwd
root:x:0:0:root:/root:/bin/bash
bin:x:1:1:bin:/bin:/bin/bash
daemon:x:2:2:Daemon:/sbin:/bin/bash
uucp:x:10:14:Unix-to-Unix CoPy system:/etc/uucp:/bin/bash
wwwrun:x:30:65534:WWW daemon apache:/var/lib/wwwrun:/bin/bash
nobody:x:65534:65533:nobody:/var/lib/nobody:/bin/bash
sshd:x:71:65:SSH daemon:/var/lib/sshd:/bin/false
ntp:x:74:65534:NTP daemon:/var/lib/ntp:/bin/false
loginuser:x:100:100:remote login user:/home/login:/bin/bash
chroot:x:666:666:chroot user:/var:/bin/false
jeff:x:667:100::/home/jeff:/bin/bash
jeff@astaro:/home/jeff >
```
**Figure 5 Contents of "/etc/passwd"**

Output from "cat /etc/hosts.equiv": jeff@astaro:/home/jeff > cat /etc/hosts.equiv # # hosts.equiv This file describes the names of the hosts which are # to be considered "equivalent", i.e. which are to be trusted enough for allowing  $rsh(1)$  commands. # # hostname

**Figure 6 Contents of "/etc/hosts.equiv"**

jeff@astaro:/home/jeff > cat /etc/hosts.deny # /etc/hosts.deny # See `man tcpd? and `man 5 hosts\_access? as well as /etc/hosts.allow # for a detailed description.

 $\mathbb{R}$  final distribution  $\mathbb{S}$ http-rman : ALL EXCEPT LOCAL **Figure 7 Contents of "/etc/hosts.deny"**

```
extra the of the contents of "betchests.equiv":<br>
The contents of "betchests.equiv":<br>
wive missile classifier and the heats of the heats which are<br>
university and the describes the names of the hosts which are<br>
to be consid
jeff@astaro:/home/jeff > cat /etc/hosts.allow
# /etc/hosts.allow
# See `man tcpd? and `man 5 hosts_access? for a detailed description
# of /etc/hosts.allow and /etc/hosts.deny.
#
# short overview about daemons and servers that are built with
# tcp_wrappers support:
#
# package name | daemon path | token
# ----------------------------------------------------------------------------
# ssh, openssh | /usr/sbin/sshd | sshd, sshd-fwd-x11, sshd-fwd-<port>
# quota | /usr/sbin/rpc.rquotad | rquotad
# tftpd | /usr/sbin/in.tftpd | in.tftpd
# portmap | /sbin/portmap | portmap
# The portmapper does not verify against hostnames
# to prevent hangs. It only checks non-local addresses.
#
# (kernel nfs server)
# nfs-utils | /usr/sbin/rpc.mountd | mountd
               | /sbin/rpc.statd
#
# (unfsd, userspace nfs server)
# nfs-server | /usr/sbin/rpc.mountd | rpc.mountd
# nfs-server | /usr/sbin/rpc.ugidd | rpc.ugidd
#
# (printing services)
# lprng | /usr/sbin/lpd | lpd
# cups | /usr/sbin/cupsd | cupsd
# The cupsd server daemon reports to the cups
```
made from host foo.ber.oom, but simply deny all others:<br>
mail -s 'top\_wrapers on %H' root<br>
while a 'top\_wrapers on %H' root<br>
2: grant access from local net, reject with message from elsewhere<br>
2: grant access from local ne error logs, not to the syslog(3) facility. # # All of the other network servers such as samba, apache or X, have their own # access control scheme that should be used instead. # # In addition to the services above, the services that are started on request # by inetd or xinetd use tcpd to "wrap" the network connection. tcpd uses # the last component of the server pathname as a token to match a service in # /etc/hosts.{allow,deny}. See the file /etc/inetd.conf for the token names. # The following examples work when uncommented: # # # Example 1: Fire up a mail to the admin if a connection to the printer daemon # has been made from host foo.bar.com, but simply deny all others: # lpd : foo.bar.com : spawn /bin/echo "%h printer access" | \ mail -s "tcp\_wrappers on %H" root # # # Example 2: grant access from local net, reject with message from elsewhere. # in.telnetd : ALL EXCEPT LOCAL : ALLOW # in.telnetd : ALL : \ twist /bin/echo -e "\n\raccess from %h declined.\n\rGo away.";sleep 2 # # # Example 3: run a different instance of rsyncd if the connection comes from network 172.20.0.0/24, but regular for others: # rsyncd : 172.20.0.0/255.255.255.0 : twist /usr/local/sbin/my\_rsyncd-script # rsyncd : ALL : ALLOW #

jeff@astaro:/home/jeff >

#### **Figure 8 Contents of "/etc/hosts.allow"**

```
\text{acl}-2.0.19-7601jeff@astaro:/home/jeff > rpm -qa
filesystem-2002.9.2-5608
glibc-2.2.5-21301
attr-2.4.2-5501
fileutils-4.1.11-10701
ncurses-5.2-40202
readline-4.3-5301
bash-2.05b-5301
fillup-1.10-3201
gdbm-1.8.0-68901
binutils-2.12.90.0.15-5001
bzip2-1.0.2-5101
popt-1.6-35601
zlib-1.1.4-5101
diffutils-2.8.1-4901
e2fsprogs-1.34-38
file-3.37-20601
findutils-4.1.7-43501
gawk-3.1.1-32701
grep-2.5.1-8401
iputils-ss020124-45701
iptables-1.2.9-7
joe-2.9.8-13001
less-376-3101
modutils-2.4.25-5301
net-tools-1.60-45501
nacctd-0.71-4
netcat-1.10-61201
netdiag-20010114-13901
recode-3.6-24001
sash-3.4-50401
sed-3.02.80-5301
devs-2002.10.4-901
sysvinit-2.82-36401
tar-1.13.25-4601
textutils-2.1-3901
```
**© SANS Institute 2004, Author retains full rights.** openssh-3.4p1-26301<br>ps-2003 10.7-101 zip-2.3-49001 timezone-2.2.5-21301 terminfo-5.2-40202 gzip-1.3-32601 libgcc-3.2.2-3801 libstdc++-3.2.2-3801 db-4.0.14-19401 iproute2-2.4.7-49501 g3utils-1.1.28-25402 mgetty-1.1.28-25402 cracklib-2.7-71601 pam-0.76-10901 libxcrypt-1.1-5401 sh-utils-2.0-37702 sudo-1.6.6-5101 vlan-1.6-7401 libcap-1.92-22601 perl-5.8.0-11501 perl-XML-Parser-2.31-4001 perl-XML-Simple-1.08-4301 perl-Unix-Syslog-0.98-2601 perl-MIME-Lite-2.117-2601 perl-MIME-Types-0.16-6801 perl-HTML-Tagset-3.03-30001 perl-HTML-Parser-3.26-3901 lilo-22.3.2-5701 gpg-1.0.7-9401 openssl-0.9.6g-11401 heimdal-lib-0.4e-20701 cyrus-sasl-1.5.27-28001 openldap2-client-2.1.4-7001 shadow-4.0.2-36502 vim-6.1-19401 aaa\_base-2003.3.27-5504  $ash-0.2-64101$ util-linux-2.11u-9502 mktemp-1.5-48201 k\_deflt-2.4.21-21503 kbd-1.06-16901 ps-2003.10.7-101 pam-modules-2002.8.29-1201 xntp-4.1.1-28902 rpm-3.0.6-55401 expat-1.95.4-4101 pcre-3.9-13101 libpcap-0.7.1-17601 tcpdump-3.7.1-35101 netcfg-2002.9.4-1301 logrotate-3.5.9-19801 ncftp-3.1.3-5601 cron-3.0.1-83901 hwinfo-5.62-101 gmp-4.0-14901 rrdtool-1.0.39-5701 des-4.04b-51801 rsync-2.5.5-13701 hdparm-5.2-3301 freetype2-2.0.9-8701 libxml2-2.5.11-121 xmlwrapp-0.4.1-13 libxslt-1.0.26-12 apache2-2.0.49-31 syslog-ng-1.6.0rc4-21 ez-ipupdate-3.0-5 perl-Mail-SpamAssassin-2.63-6 spamassassin-2.63-6 smbclient-3.0.1-4 sarg-1.4.1-2 pcmcia-cs-3.2.7-4 wireless\_tools-26-1 hostap-0.1.2-2 tools-5.0-8

 $\begin{array}{l} \mathbf{e}_3 = 0. -24 \\ \mathbf{e}_2 = 0. -1.8 \\ \mathbf{e}_3 = 0.1 \\ \mathbf{e}_4 = 0.1 \\ \mathbf{e}_5 = 0.1 \\ \mathbf{e}_7 = 0.1 \\ \mathbf{e}_8 = 0.1 \\ \mathbf{e}_9 = 0.1 \\ \mathbf{e}_1 = 0.2 \\ \mathbf{e}_1 = 0.2 \\ \mathbf{e}_2 = 0.2 \\ \mathbf{e}_3 = 0.2 \\ \mathbf{e}_4 = 0.2 \\ \mathbf{e}_5 = 0.2 \\ \mathbf{e}_7 = 0.2 \\ \mathbf{e}_8 = 0.2 \\$ ep-hyperdyper-0.1-304<br>ep-up?date-system-5 0-3 chroot-bind-5.0-20 chroot-dhcpc-5.0-20 dhcpcd-1.3.22pl1-12901 chroot-dhcps-5.0-19 dhcp-chroot-server-3.0.1rc9-4301 chroot-http-5.0-21 chroot-ident-5.0-16 chroot-ipsec-5.0-33 chroot-kav-5.0-13 kaspersky-5.0.1.0-19 chroot-pop3-5.0-24 chroot-ppp-5.0-23 chroot-pppoe-5.0-26 chroot-pptp-5.0-20 chroot-pptpc-5.0-18 chroot-smtp-5.0-32 chroot-snmp-5.0-19 net-snmp-5.1-101 chroot-snort-5.0-23 chroot-socks-5.0-16 chroot-squid-2.5-23 chroot-weed-5.0-26 ep-docs-5.0-16 ep-licd-5.0-19 ep-init-texts-5.0-3 ep-libs-5.0-25 ep-wool-1.0-313 ep-confd-1.0-414 ep-confd-helpers-5.0-274 ep-chroot-squid-5.0-25 ep-webadmin-external-helpers-5.0-93 ep-webadmin-helpers-5.0-95 ep-notifier-db-5.0-12 ep-backupconverter-5.0-23 ep-webadmin-pics-5.0-86 ep-webadmin-5.0-113 ep-license-tools-5.0-12 ep-tools-5.0-48 ep-up2date-pattern-5.0-3 ep-up2date-system-5.0-3 ep-syslog-ng-5.0-38 ep-logging-5.0-45 ep-notifier-5.0-43 ep-reporting-5.0-50 ep-pcmcia-5.0-17 ep-ha-5.0-43 ep-sarg-5.0-4  $ep-1cd-5.0-7$ ep-webadmin-log-helpers-5.0-7 ep-localpics-5.0-3 ep-chroot-bind-5.0-21 ep-chroot-dhcpc-5.0-17 ep-chroot-dhcps-5.0-17 ep-chroot-ident-5.0-18 ep-chroot-ipsec-5.0-28 ep-chroot-ppp-5.0-20 ep-chroot-pppoe-5.0-24 ep-chroot-pptp-5.0-22 ep-chroot-pptpc-5.0-19 ep-chroot-smtp-5.0-21 ep-chroot-snort-5.0-28 ep-chroot-socks-5.0-17 ep-weed-http-0.3-347 ep-weed-pop3-0.3-347 ep-weed-smtp-0.3-347 ep-up2date-5.0-60 ep-wool-pop3-1.0-324 ep-wool-smtp-1.0-324 ep-wool-weed-1.0-324 ep-mrpopper-1.1-112 ep-capwrapper-1-4 ep-contentfilter-templates-5.0-5

ep-defaults-5.0-48 ep-defaults-kaspersky-5.0-10 ep-confd-default-config-5.0-3 ep-bootsplash-5.0-6 ep-aua-5.0-36 ep-init-5.0-63 ep-mdw-5.0-103 ep-selfmon-5.0-42 ep-webadmin-lang-us-5.0-88 ep-weed-0.3-347 ep-wool-http-1.0-324 ep-wool-squid-1.0-324 jeff@astaro:/home/jeff >

#### **Figure 9 Output from "rpm –qa"**

\$ sudo nmap -sT -O 10.1.0.2

**9 Output from "rpm -qa"**<br>  $\frac{p - \pi T - 0 \cdot 10 \cdot 1 \cdot 0 \cdot 2}{(1 + 0)^2}$ <br>  $\frac{p - \pi T - 0 \cdot 10 \cdot 1 \cdot 0 \cdot 2}{(1 + 0)^2}$ <br>
So Setection will be NUCH less reliable because we did not find at<br>
supports examed but not shown below are in st Starting nmap 3.50 ( http://www.insecure.org/nmap/ ) at 2004-09-19 11:57 EDT Warning: OS detection will be MUCH less reliable because we did not find at lea st 1 open and 1 closed TCP port Interesting ports on 10.1.0.2: (The 1658 ports scanned but not shown below are in state: filtered) STATE SERVICE 443/tcp open https Device type: general purpose Running: Linux 2.4.X OS details: Linux Kernel 2.4.19 - 2.4.20 Uptime 0.055 days (since Sun Sep 19 10:39:44 2004) Nmap run completed -- 1 IP address (1 host up) scanned in 76.507 seconds

#### **Figure 10 Running "nmap" from the outside**

```
$ sudo nmap 10.10.0.1
Starting nmap 3.50 ( http://www.insecure.org/nmap/ ) at 2004-09-19 14:06 EDT
Interesting ports on 10.10.0.1:
(The 1656 ports scanned but not shown below are in state: filtered)
PORT STATE SERVICE
22/tcp open ssh
53/tcp closed domain
443/tcp open https
Nmap run completed -- 1 IP address (1 host up) scanned in 68.881 seconds
```
**Nessu** 

### **Figure 11 Running "nmap" from the inside**

This report gives details on hosts that were tested and issues that were found. Please follow the steps and procedures to eradicate these threats.

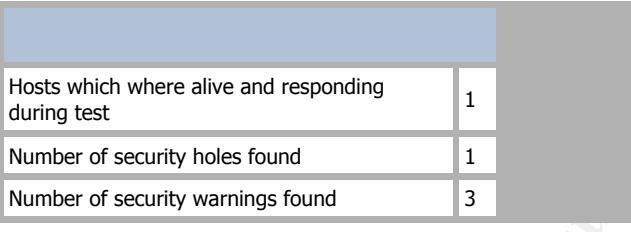

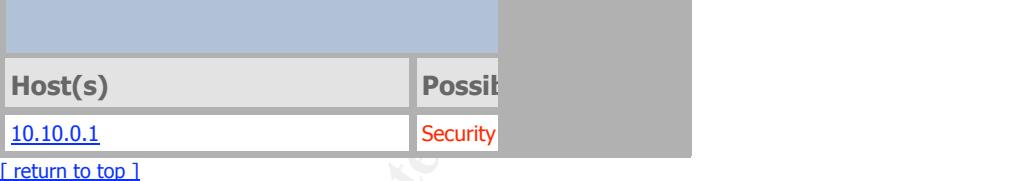

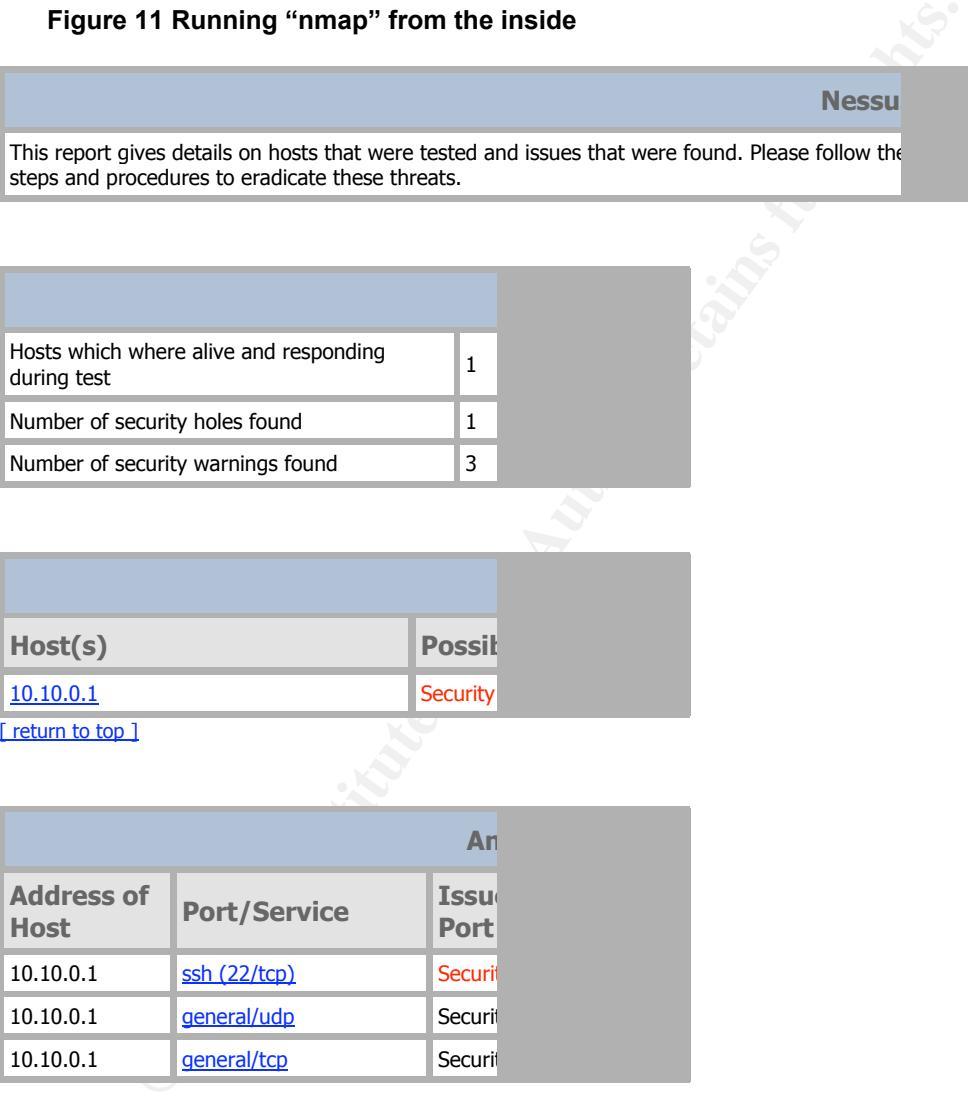

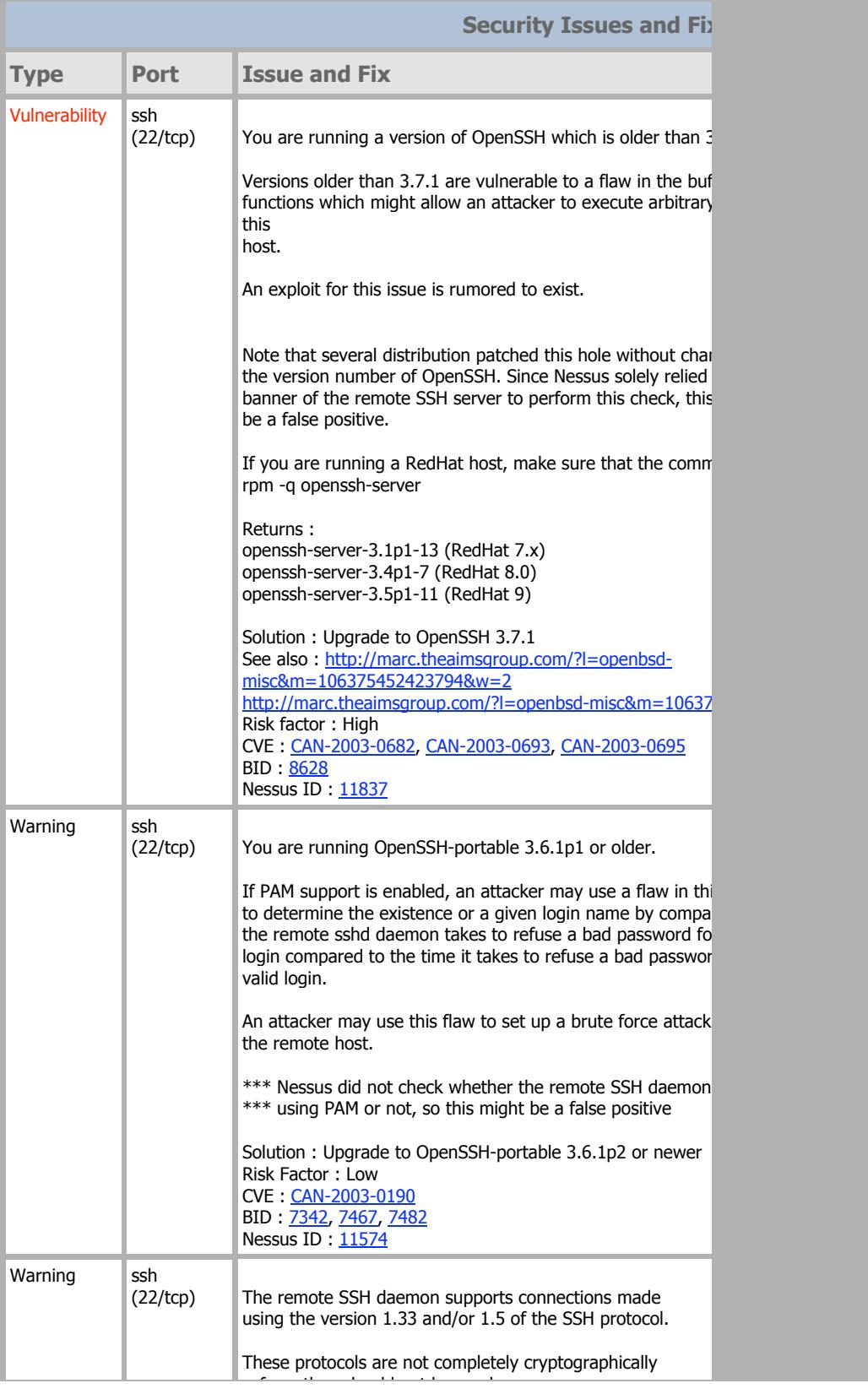

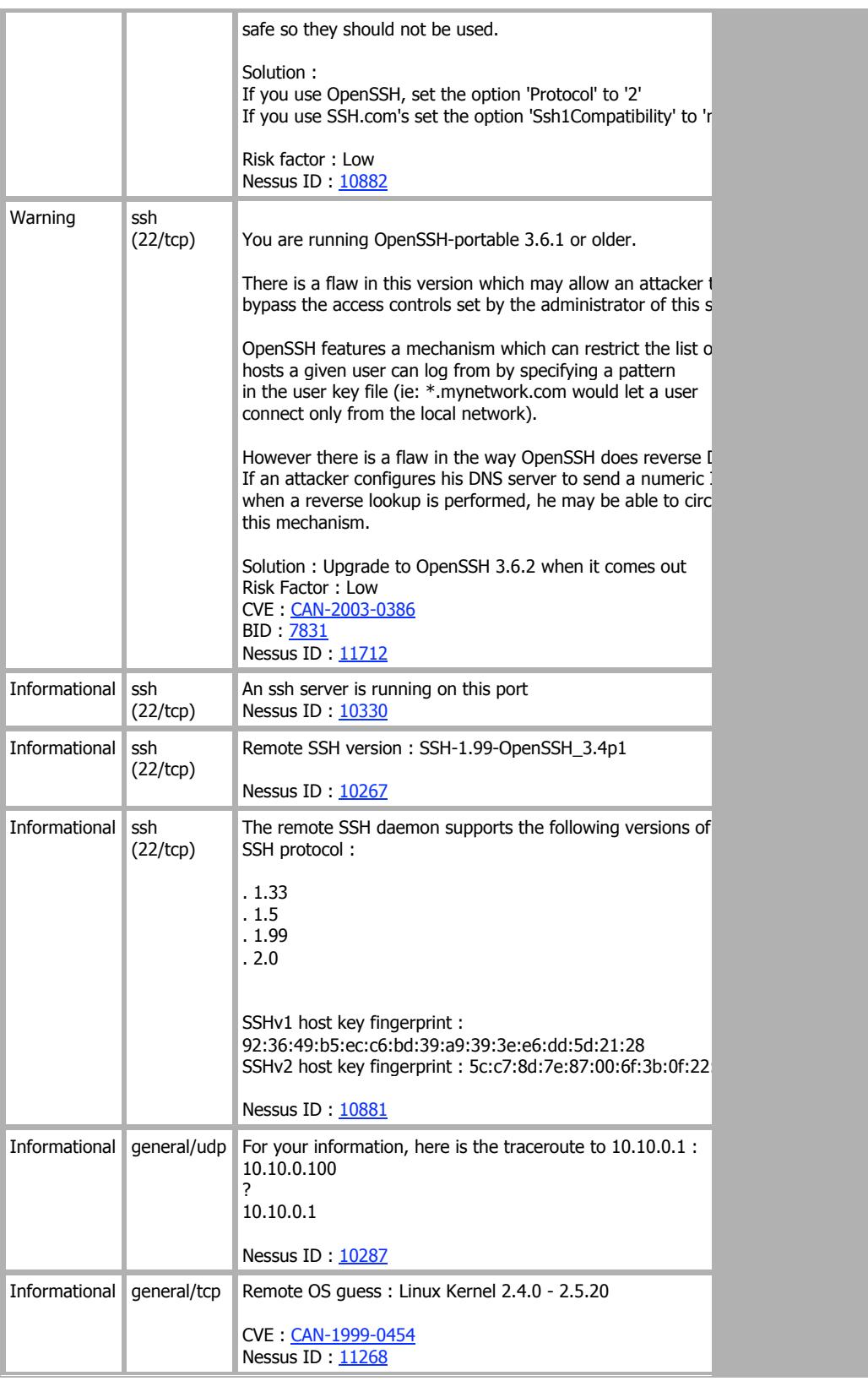

This file was generated by Nessus, the open-sourced security scanner.

### **Figure 12 Results of nessus scan**

### **Findings:**

Many packages have been installed in a chroot() environment, and tcp wrappers is installed as well. But the most significant find is an ssh vulnerability found by nessus. This will be expanded upon below.

### **STEP 4:**

### **V3 Firewall configuration does not match corporate firewall policy**

**Example 120:** The state of the control of the control of the state of the control of the control of the control of the control of the control of the control of the control of the state of the state of the state of the sta While working with the client, it was learned that no firewall policy exists. The auditor came up with a "boiler-plate" policy that the client could take and customize later. The following list shows the generic firewall policy.

- Ports allowed:
	- o Inside network, Outbound: WWW, ICMP echo request, FTP, DNS, NTP (for 2 servers), SMTP (from the mail server)
	- o Inside network, Inbound: SMTP (to the mail server)
	- o Packet filtering done at edge router:
		- Block Inbound: RFC 1918, Multicast, Bogon, NetBios, SNMP, spoofed private addresses, destination of firewall DMZ interface IP
		- Block Outbound: RFC 1918, NetBios, SNMP, source of firewall DMZ interface IP
- Firewall not accessible to internet (only DMZ interface may have public address)
- Procedures for updating the firewall rules, and moving them into production
- Procedures for updating firewall software

Firewall rules translated to the client's network:

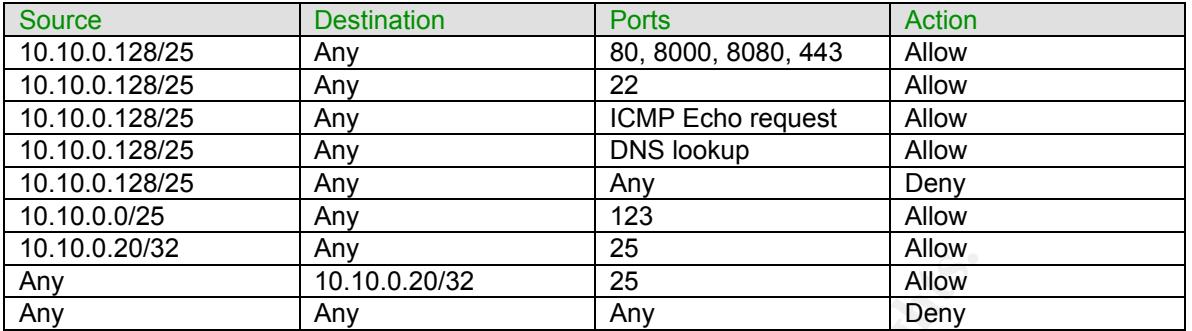

#### **Evidence:**

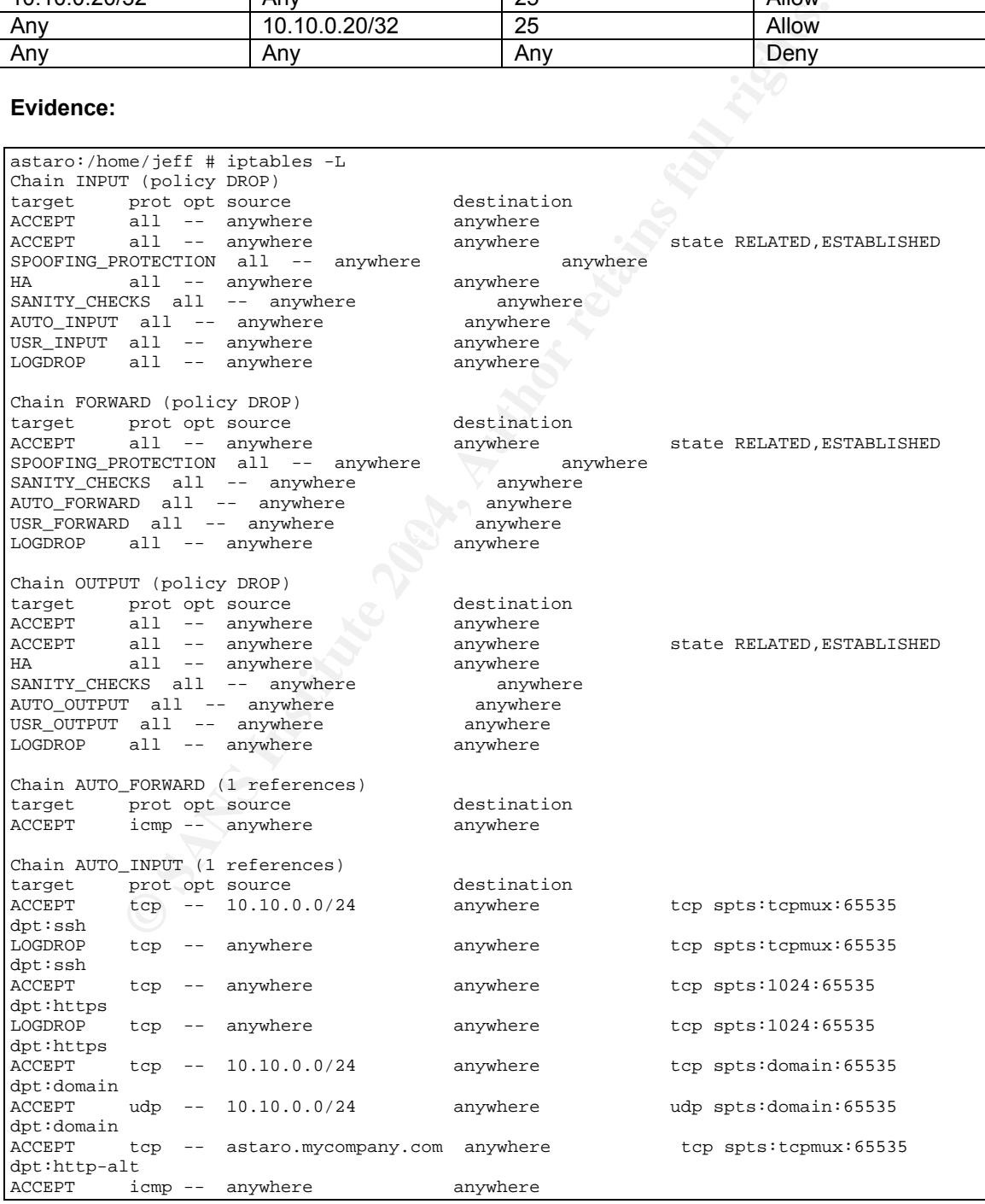

match hyperdyper<br>
Someon contoh equil rights.<br>
Copy and the contoh equil rights and the contoh equil to the properties<br>
Copy and the computer of the properties of the properties of the properties<br>
match squidiff and the pr Key fingerprint = AF19 FA27 2F94 998D FDB5 DE3D F8B5 06E4 A169 4E46 dpt:https OWNER CMD match aus LOGDROP tcp -- anywhere anywhere tcp spts:tcpmux:65535 dpt∶smtp<br>ACCEPT  $\text{udp}$  -- 10.10.0.10 anywhere  $\text{udp}$  spts:1024:65535 dpt:snmp Chain AUTO\_OUTPUT (1 references) target prot opt source destination ACCEPT tcp -- anywhere 10.1.0.10 tcp spts:domain:65535 dpt:domain OWNER CMD match named<br>ACCEPT udp -- anywhere 10.1.0.10 OWNER CMD match named udp spts:domain:65535 dpt:domain<br>ACCEPT tcp -- anywhere tcp -- anywhere anywhere tcp spts:1024:65535 dpt:http OWNER CMD match squidf<br>ACCEPT tcp -- anywhere anywhere tcp spts:1024:65535 dpt:http OWNER CMD match hyperdyper<br>ACCEPT tcp -- anywher tcp -- anywhere anywhere tcp spts:1024:65535 dpt:https OWNER CMD match squidf ACCEPT tcp -- anywhere anywhere tcp spts:1024:65535 dpt:https OWNER CMD match hyperdyper<br>ACCEPT tcp -- anywhere anywhere tcp spts:1024:65535 dpt:ftp OWNER CMD match squidf<br>ACCEPT tcp -- anywhere anywhere tcp spts:1024:65535 dpt:ftp OWNER CMD match hyperdyper ACCEPT tcp -- anywhere anywhere tcp spts:1024:65535 dpt:http-alt OWNER CMD match squidf ACCEPT tcp -- anywhere anywhere tcp spts:1024:65535 dpt:http-alt OWNER CMD match hyperdyper ACCEPT tcp -- anywhere anywhere anywhere tcp spts:1024:65535 dpt:1dap OWNER CMD match squidf ACCEPT tcp -- anywhere anywhere tcp spts:1024:65535 dpt:1dap OWNER CMD match hyperdyper  $ACCEPT$  tcp -- anywhere anywhere anywhere tcp spts:1024:65535 dpt:x11 OWNER CMD match weed ACCEPT udp -- anywhere anywhere anywhere OWNER CMD match net select udp spts:1024:65535 dpts:33000:34000 ACCEPT icmp -- anywhere anywhere anywhere icmp type 8 code 0 ACCEPT tcp -- anywhere anywhere tcp spts:tcpmux:65535 dpt:smtp OWNER CMD match exim ACCEPT udp -- anywhere astaro.mycompany.com OWNER CMD match syslog-ng udp spts:1024:65535 dpt:syslog ACCEPT tcp -- anywhere anywhere anywhere tcp spts:tcpmux:65535 ACCEPT tcp -- anywhere anywhere tcp spts:tcpmux:65535 dpt:http OWNER CMD match aus<br>ACCEPT tcp -- anywhere anywhere tcp spts:tcpmux:65535 dpt:https OWNER CMD match pattern\_aus ACCEPT tcp -- anywhere anywhere tcp spts:tcpmux:65535 dpt:http OWNER CMD match pattern\_aus<br>ACCEPT udp -- anywhere ACCEPT udp -- anywhere anywhere anywhere OWNER CMD match net select udp spts:1024:65535 dpts:33000:34000<br>ACCEPT udp -- anywhere 10  $\mu$ dp -- anywhere 10.1.0.10 udp spts:1024:65535 dpt:ntp Chain HA (2 references) target prot opt source destination Chain INVALID\_PKT (0 references) target prot opt source the destination<br>
10G all -- anywhere anywhere LOG level info prefix `INVALID\_PKT:<br>DROP all all -- anywhere **anywhere** Chain LOGACCEPT (0 references) target prot opt source the destination<br>
10G all -- anywhere anywhere all -- anywhere anywhere anywhere LOG level info prefix `ACCEPT: '<br>ACCEPT all -- anywhere anywhere Chain LOGDROP (6 references) target prot opt source the destination<br>
10G all -- anywhere anywhere all -- anywhere anywhere anywhere LOG level info prefix `DROP: DROP all -- anywhere anywhere Chain LOGREJECT (1 references)

proto per source of set-institute any<br>declination anywhere all - antaro.mycompany.com anywhere<br>all - antaro.mycompany.com anywhere<br>all - antaro.mycompany.com anywhere<br>all - antaro.mycompany.com anywhere<br> $\frac{1}{2}$ PDROP (4 r DROP ddp -- anywhere and anywhere anywhere target prot opt source and destination<br>  $\frac{10G}{100}$  and the survey and the survey of the survey of the survey of the survey of the survey of the survey of the survey of the survey of the survey of the survey of the surve LOG level info prefix `REJECT: ' all -- anywhere anywhere anywhere reject-with icmp-portunreachable Chain SANITY\_CHECKS (3 references) target prot opt source the destination<br>SYNRATE\_LIMIT tcp -- anywhere anywhere SYNRATE\_LIMIT tcp -- anywhere anywhere tcp flags:SYN,RST,ACK/SYN SYNRATE\_LIMIT udp -- anywhere anywhere Chain SPOOFING\_PROTECTION (2 references)<br>target prot opt source destination target prot opt source SPOOF\_DROP all -- astaro.mycompany.com anywhere<br>SPOOF\_DROP all -- 10.1.0.0/24 anywhere  $SPOOF_DROP$  all --  $10.1.0.0/24$ SPOOF\_DROP all -- astaro.mycompany.com anywhere SPOOF\_DROP all -- 10.10.0.0/24 anywhere Chain SPOOF\_DROP (4 references) target prot opt source the destination<br>
10G all -- anywhere anywhere LOG level info prefix `IP-SPOOFING DROP: '<br>DROP all all -- anywhere anywhere Chain STRICT\_TCP\_STATE (0 references) target prot opt source destination Chain SYNRATE\_LIMIT (2 references) target prot opt source the destination<br>RETURN tcp -- anywhere anywhere limit: avg 100/sec burst 30 mode srcip-dstip htable-size 0 htable-max 0 htable-gcinterval 1000 htable-expire 10000 RETURN udp -- anywhere anywhere anywhere limit: avg 100/sec burst 30 mode srcip-dstip htable-size 0 htable-max 0 htable-gcinterval 1000 htable-expire 10000 LOG tcp -- anywhere anywhere LOG level info prefix `SYNRATE\_LIMIT: ' LOG  $\overline{\phantom{a}}$  udp -- anywhere anywhere anywhere LOG level info prefix `SYNRATE\_LIMIT: '<br>DROP tcp --DROP tcp -- anywhere anywhere DROP udp -- anywhere anywhere Chain USR\_FORWARD (1 references) target prot opt source the destination<br>ACCEPT tcp -- 10.10.0.128/25 anywhere anywhere tcp spts:1024:65535 dpt:http<br>
tcp spts:1024:65535 ACCEPT tcp -- 10.10.0.128/25<br>ACCEPT tcp -- 10.10.0.128/25 dpt:irdmi tcp -- 10.10.0.128/25 anywhere tcp spts:1024:65535 dpt:http-alt<br>ACCEPT to tcp -- 10.10.0.128/25 anywhere tcp spts:1024:65535 dpt:https tcp -- 10.10.0.128/25 anywhere tcp spts:1024:65535 dpts:ftp-data:ftp<br>ACCEPT tcp -- $\text{top}$  -- 10.10.0.128/25 anywhere tcp spts:tcpmux:65535 dpt:domain udp -- 10.10.0.128/25 anywhere udp spts:tcpmux:65535 dpt:domain ACCEPT icmp -- 10.10.0.128/25 anywhere icmp type 8 code 0 REJECT all -- 10.10.0.128/25 anywhere reject-with icmp-portunreachable ACCEPT udp -- 10.10.0.10 anywhere udp spt:ntp dpt:ntp ACCEPT udp -- 10.10.0.20 anywhere udp spt:ntp dpt:ntp ACCEPT tcp -- anywhere 10.10.0.20 tcp spts:tcpmux:65535 dpt:smtp ACCEPT icmp -- anywhere anywhere icmp type 0 code 0  $LOGREJECT$  icmp -- anywhere Chain USR\_INPUT (1 references) target prot opt source destination Chain USR\_OUTPUT (1 references) target prot opt source destination astaro:/home/jeff #

### **Figure 13 Output from IPTables**

The firewall rules that were entered appear under the USR\_FORWARD chain. These do match the basic policy outlined in the table above. The rules for managing the firewall via ssh, https, and snmp can be found under the AUTO\_INPUT rule. It is also apparent that in addition to the firewall rules that were entered, the firewall has its own default settings, like controlling tcp syn rates, not allowing spoofed addresses, and settings for logging.

\$ sudo nmap -sP 10.10.0.\* Starting nmap 3.50 ( http://www.insecure.org/nmap/ ) at 2004-09-19 12:08 EDT Host 10.10.0.1 appears to be up. Nmap run completed -- 256 IP addresses (1 host up) scanned in 6.662 seconds

### **Figure 14 Output from nmap probe of the inside network from the outside**

This scan reveals little information, which indicates that the firewall is doing its job.

```
EVALUATION CONSTRANS INTERVALUATION CONSTRANS INTERVALUATION CONSTRANS IN A CONSTRANS IN A CONSTRANS IN A CONSTRANS IN A CONSTRANS INTERVALUATION CONSTRANS INTERVALUATION CONSTRANS INTERVALUATION CONSTRANS INTE
1 packets tramitted, 0 packets received, 100% packet loss
$ sudo hping 10.10.0.50 -c 1 -j -V -s 80 -p 17865 -d
  500
using en0, addr: 10.1.0.5, MTU: 1500
HPING 10.10.0.50 (en0 10.10.0.50): NO FLAGS are set, 40 headers + 500 data bytes
--- 10.10.0.50 hping statistic ---
1 packets tramitted, 0 packets received, 100% packet loss
round-trip min/avg/max = 0.0/0.0/0.0 ms
$ sudo hping 10.10.0.20 -c 1 -j -V -s 25 -p 25 -d 50
\Omegausing en0, addr: 10.1.0.5, MTU: 1500
HPING 10.10.0.20 (en0 10.10.0.20): NO FLAGS are set, 40 headers + 500 data bytes
--- 10.10.0.20 hping statistic ---
round-trip min/avg/max = 0.0/0.0/0.0 ms
```
### **Figure 15 Output from hping**

It is not clear whether these packets actually got through or not. True, there was no response, but that does not tell the entire story. Below is a portion of the packet capture which shows that the smtp packets did go through. However, the other hping attempts do not show up on the sniff. Therefore, the firewall seems to be acting as it is expected to.

|                                                 |                                                                                  |                                  |                                                      | astaro-audit-sniff.out - Ethereal                                                                                                    |
|-------------------------------------------------|----------------------------------------------------------------------------------|----------------------------------|------------------------------------------------------|----------------------------------------------------------------------------------------------------|
| <b>VIEW</b>                                     | Analyze.<br>Capture:                                                             | Help                             |                                                      |                                                                                                    |
|                                                 |                                                                                  |                                  |                                                      |                                                                                                    |
| No.<br>Time                                     | Source                                                                           | Destrution                       | Protocol:                                            | Info                                                                                                    |
| 14 17,470010                                    | Del IComp.27:42:41                                                               | DellComp_24;23;09                | <b>HRP</b>                                           | 10,10,0,1 is at 00pp0p4Fr27p42p41                                                                                                    |
| 15 17,478830                                    | 10.10.0.40<br>16 117,733345 DellComp 27:42:41                                    | 66, 187, 233, 4<br>Broadcast.    | NTP<br>æР                                            | <b>NTP</b><br>Who has 10,10,0,207 Tell 10,10,0,1                                                                                                    |
| 17 117,739440                                   | DellComp, Sc:01:30                                                               | DellComp.27:42:41                | <b>GEP</b>                                           | 19.10.0.20 is at 00pc0p4Fr5cc01:30                                                                                                    |
|                                                 | 10.1.0.3                                                                         | 10, 10, 0, 20                    | TCP                                                  | > ento [539] Sean0 Wokno                                                                                                    |
| 19 120, 329840<br>20 123,330086                 | 10.1.0.5<br>$-30,1,0.5$                                                          | 10,10,0,20<br>10,10,0,20         | TOP<br>TCP                                           | 56131 > swtp [SYN] Segri) Ackiri Won465535 LeniiD<br>56131 ) satp [SYN] Seqn0 Rokn0 Wonn05535 Lenn0 HSS=1460 WS=0 TS*                                                                                                    |
| 21 126,330299 10.1.0.5                          |                                                                                  | 10, 10, 0, 20                    | TCP:                                                 | 56131 > swtp [SIN] Sequit Ackult Work65535 Lenut HSS-1460                                                                                                    |
|                                                 | 22 717,967639 DellComp_27:42:41<br>DellCome, Scott1:30                           | Broadcast.                       | <b>HOP</b><br><b>IRP</b>                             | the has 10,10,0,20? Tell 10,10,0,1<br>10.10.0.20 is at 00cc0s4Fz5cc01:30                                                                                                    |
| 23 717.967731<br>24 717,967777 10,1,0,5         |                                                                                  | DellComp 27:42:41<br>10,10,0,20  | TCP                                                  | 56144 ) satp [SIN] Seqr0 Ack=0 Winn65535 Lenn0 MSSr1460 WSn0 TS                                                                                                    |
| 25 720, 863438 10.1.0.5                         |                                                                                  | 10,10,0,20                       | TCP:                                                 | 56144 > swtp [SIN] Seq=0 Ask=0 Won=65535 Len=0 HSS=1460 Ws=0 TS                                                                                                    |
| 26 723,063053 10,1,0,5                          |                                                                                  | 10,10,0,20<br>Broadcast.         | TCP<br><b>IGP</b>                                    | 56144 > satp [SW] Seqv0 Ack=0 WaveSSIS Lenc0 HSS=1400 Win0 TS<br>Who has 10,10,0,407 Tell 10,10,0,50                                                                                                    |
| 20 014,645413                                   | 27 814.645338 DellComp 5cc01130<br>DellComp 24:23:09                             | BellComp Sc:01:30                | <b>GRIP</b>                                          | 10,10,0,40 is at 00:06:5hc24:23:09                                                                                                    |
| 29 814, 649522                                  | 10,10,0,50                                                                       | 10,10,0,40                       | ICMP                                                 | Echo (ping) request                                                                                                    |
| AD .II14. GASVISA                               | 50.50.0.40                                                                       | 10.10.0.50                       | TCHP.                                                | Frhn (pino) replu                                                                                                    |
| 00 14 db 43 00 19 dB 93<br>0020<br>0030<br>0040 | ## ## 8d &e 00 00 02 04 05 b4 01 03 03 00 01 01<br>08 0s c7 ce 21 ac 00 00 00 00 | 0c 2b 00 00 00 00 a0 02          | ********* * <sup>*</sup> ******<br>******** ******** |                                                                                                    |
| Filter                                          |                                                                                  | mitten.                          |                                                      | File: astaro-audit-snit out<br>Reset Apply                                                                                                    |
|                                                 |                                                                                  |                                  |                                                      |                                                                                                    |
| Findings:<br>expected.                          | Figure 16 Ethereal packet capture                                                |                                  |                                                      | The output from iptables indicates that the firewall is configured correctly. However, this had to<br>be tested empirically as well. The output from nmap and hping, correlated with our sniffing box<br>running ethereal proves that at least for the tests that were run, the firewall is behaving as |
|                                                 | force attack the password to login.                                              |                                  |                                                      | Referring back to the nmap scan ran above, the web interface is listening on both Ethernet<br>interfaces. This should be shut off on the external interface. The Astaro firewall web interface<br>provides a method for doing just that. It also provides a feature to block an IP that tries to brute  |
| <b>PASS</b>                                     |                                                                                  |                                  |                                                      |                                                                                                    |
| <b>STEP 5:</b>                                  |                                                                                  |                                  |                                                      |                                                                                                    |
|                                                 |                                                                                  | V4 Firewall management interface |                                                      |                                                                                                    |
| Fvidence:                                       |                                                                                  |                                  |                                                      |                                                                                                    |

**Figure 16 Ethereal packet capture**

#### **Findings:**

### **PASS**

### **STEP 5:**

### **V4 Firewall management interface**

**Evidence:**

```
---------------------------------------------------------------------------
- Nikto 1.32/1.27 - www.cirt.net
V: - Testing open ports for web servers
V: - Checking for HTTP on port 10.10.0.1:443
V: - Checking for HTTPS on port 10.10.0.1:443
+ Target IP:
+ Target Hostname: 10.10.0.1
+ Target Port: 443
---------------------------------------------------------------------------
+ SSL Info: Ciphers: EDH-RSA-DES-CBC3-SHA
                    Info: /C=DE/ST=BW/L=Karlsruhe/O=Astaro AG/CN=firewall.doma
```

```
Example 19<br>
Example 2014, Authoring Constant Constant Constant Constant Constant Constant Constant Constant Constant Constant Constant Constant Constant Constant Constant Constant Constant Constant Constant Constant Con
in.example/emailAddress=firewall@domain.example
                        Subject: /C=DE/ST=BW/L=Karlsruhe/O=Astaro AG/CN=firewall.doma
in.example/emailAddress=firewall@domain.example
+ Start Time: Sun Sep 19 13:15:55 2004
                   ---------------------------------------------------------------------------
- Scan is dependent on "Server" string which can be faked, use -g to override
+ Server: Apache
+ No CGI Directories found (use '-C all' to force check all possible dirs)
V: - Checking for CGI in:
V: - Server category identified as 'apache', if this is not correct please use -
g to force a generic scan.
V: - 1832 server checks loaded
V: - 200 for GET: /
.
.
.
V: - 404 for GET: /zentrack/index.php
+ 1832 items checked - 1 item(s) found on remote host(s)
+ End Time: Sun Sep 19 13:22:04 2004 (369 seconds)
---------------------------------------------------------------------------
+ 1 host(s) tested
```
### **Figure 17 Output from nikto**

#### **Findings:**

As mentioned above, the brute force attack against the administrator's password was not attempted. This step is critical, and needs to be performed later. That being said, the output from nikto showed no vulnerabilities or issues with the web application.

As mentioned above, the firewall web interface is accessible via the outside interface (refer to figure 10 above). This needs to be turned off in the firewall configuration.

#### **PASS**

### **STEP 6:**

### **V5 Bind**

#### **Evidence:**

The bind binary, named, was not found in a usual location (/sbin, or /usr/sbin). It appears that it has been placed in a chroot()ed jail.

```
jeff@astaro:/home/jeff > /var/chroot-bind/usr/sbin/named -v
named 8.4.4 Wed Mar 31 18:47:49 CEST 2004
```
#### **Figure 18 Output from named –V**

The firewall is running bind 8.4.4.

```
jeff@astaro:/home/jeff > ps ax | grep named
                    0:00 grep named
jeff@astaro:/home/jeff >
```
#### **Figure 19 Is bind running?**

Named is not running, but found in /var/chroot-bind/usr/bin/named

Furthermore, when nslookup was pointed to use the firewall as its server, it just times out. This is confirmed by the nmap output above, which shows that the port was closed (see figure 11). In addition, nessus found no vulnerabilities (see figure 12 above.)

### **Findings:**

The firewall is running BIND version 8.4.4, which is a compliant version in the version 8 code train.

### **PASS**

### **Step 8:**

### **V7 Apache**

### **Evidence:**

```
jeff@astaro:/home/jeff > /usr/sbin/httpd -v
Server version: Apache/2.0.49
```
### **Figure 20 Apache version**

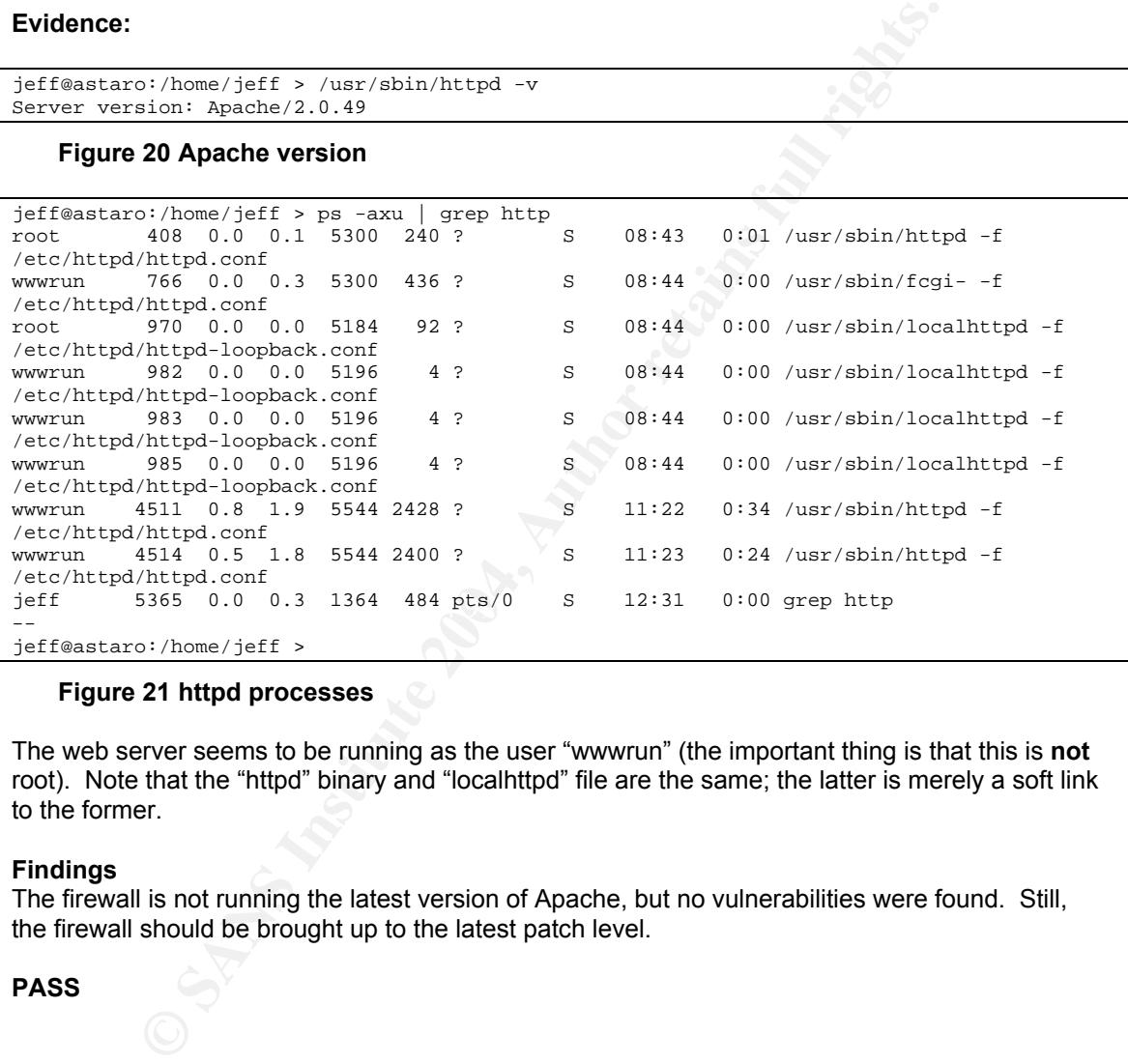

### **Figure 21 httpd processes**

The web server seems to be running as the user "wwwrun" (the important thing is that this is **not** root). Note that the "httpd" binary and "localhttpd" file are the same; the latter is merely a soft link to the former.

### **Findings**

The firewall is not running the latest version of Apache, but no vulnerabilities were found. Still, the firewall should be brought up to the latest patch level.

### **PASS**

### **Step 13:**

### **V12 SSH**

#### **Evidence:**

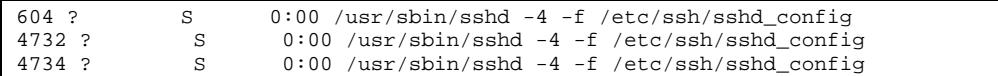

### **Figure 22 sshd is running**

```
C Shome years and a structure of the current of the current of the current of the continuation of the default \phi etc \phi and \phi the chiral continuation file (default \phi etc \phi and \phi continuation of the chiral
jeff@astaro:/home/jeff > /usr/sbin/sshd -V
sshd: option requires an argument -- V
sshd version OpenSSH_3.4p1
Usage: sshd [options]
Options:
    -f file Configuration file (default /etc/ssh/sshd_config)
                  Debugging mode (multiple -d means more debugging)
```
### **Figure 23 Version of sshd**

#### **Findings:**

As shown above, nessus found that our version of ssh has a known vulnerability, and a possible exploit. This needs to be updated before the firewall can be ready for production.

### **FAIL**

### **STEP 15:**

### **V14 OpenSSL**

### **Evidence:**

openssl-0.9.6g-11401

### **Figure 24 openssl version taken from the rpm package**

```
jeff@astaro:/home/jeff > /usr/bin/openssl version
OpenSSL 0.9.6g [engine] 9 Aug 2002
```
### **Figure 25 openssl version found directly**

The same results were obtained by looking at the rpm packages (figure 9 above), and from running openssl directly.

 $\mathcal{L} = \mathcal{L} \mathcal{L}$ 

#### **Findings:**

The version running is not the current version of 0.9.7d. This should be upgraded, and the latest firewall patch may accomplish this.

### **FAIL**

### **STEP 16:**

### **V15 Squid cache**

### **Evidence:**

chroot-squid-2.5-23

### **Figure 26 Version of squid found from rpm package**

```
jeff@astaro:/home/jeff > /var/storage/chroot-squid/sbin/squidf -v
Squid Cache: Version 2.5.STABLE4
configure options: --prefix=/
jeff@astaro:/home/jeff >
```
### **Figure 27 Version of squid found by asking**

```
C Nome/jeft > /war/stranse/chroot-equid/sbin/squidf -v<br>
ci Nome/jeft > /war/stranse/chroot-equid/sbin/squidf -v<br>
poptions: --prefix-/<br>
27 Version of squid found by asking<br>
\frac{\alpha_1}{\alpha_2}<br>
\frac{\alpha_2}{\alpha_3}<br>
\frac{\alpha_3}{\alpha_4}<br>

$ grep ntlm squid.conf
# Specify the command for the external ntlm authenticator.
# and replies with the ntlm CHALLENGE, then waits for the
# If you use an ntlm authenticator, make sure you have 1 acl
         of type proxy_auth. By default, the ntlm authenticator_program
# auth_param ntlm program //bin/ntlm_auth
# auth_param ntlm children 5
         The maximum number of times a challenge given by a ntlm
# caching) See max_ntlm_challenge_lifetime for more information.
# auth_param ntlm max_challenge_reuses 0
# The maximum time period that a ntlm challenge is reused
# auth_param ntlm max_challenge_lifetime 2 minutes
#auth_param ntlm program <uncomment and complete this line to activate>
#auth_param ntlm children 5
#auth_param ntlm max_challenge_reuses 0
#auth_param ntlm max_challenge_lifetime 2 minutes
```
### **Figure 28 Checking for ntlm support in squid.conf**

### **Findings:**

The firewall is running a vulnerable version of squid, but ntlm support is not activated. The firewall should be updated to the latest patch level. If NT authentication is enabled in the content filter feature, this will need to be revisited.

### **PASS**

### **STEP 17:**

### **V16 Linux kernel**

### **Evidence:**

The firewall is running the 2.4.21 kernel. This is taken from figure 3 above.

### **Findings:**

This is an older version of the kernel, and needs to be upgraded to the 2.4.23 kernel. Again, by updating the firewall to the latest patch level, the kernel may be updated as well.

### **FAIL**

### **STEP 18:**

### **V17 Log rotation**

#### **Evidence:**

```
late and re-run the template parsing engine.<br>
don: Wed Sep 29 13:54:40 2004<br>
don: Wed Sep 29 13:54:40 2004<br>
Windows Institute 2006, Author retains full rights.<br>
CONFIDEAL CONFIDEATS:<br>
CONFIDEAL CONFIDEATS:<br>
EXECUTE:
unix-stream("/var/chroot-dhcps/dev/log"); unix-stream("/var/chroot-dhcp<br>c/dev/log");
jeff@astaro:/home/jeff > cat /etc/syslog-ng.conf
###############################################################
# syslog-ng config file - asl customized
# #
# This file is auto-generated. Edit the configuration file or #
# the template and re-run the template parsing engine.
# #
# Generated on: Wed Sep 29 13:54:40 2004 #
###############################################################
########################################
# global section
########################################
options {
         group("log");
         log_fifo_size(1000);
        long_hostnames(off);
         owner("root");
         perm(0640);
         stats(43200);
        sync(0);};
########################################
# section 1: astaro.mycompany.com
########################################
source s_local_asl { unix-dgram("/dev/log"); internal(); pipe("/proc/kmsg" log_p
refix("kernel: "));
c/dev/log");
          unix-stream("/var/chroot-ipsec/dev/log"); unix-stream("/var/chroot-pop3
/dev/log");
          unix-stream("/var/chroot-pppoe/dev/log"); unix-stream("/var/chroot-snor
t/dev/log");
          unix-stream("/var/chroot-pptpc/dev/log"); unix-stream("/var/chroot-weed
/dev/log");
          unix-stream("/var/chroot-snmp/dev/log"); unix-stream("/var/chroot-socks
/dev/log");
          unix-stream("/var/chroot-squid/dev/log"); unix-stream("/var/chroot-iden
t/dev/log");
          unix-stream("/var/chroot-pptp/dev/log"); unix-stream("/var/chroot-ppp/d
ev/log");
          unix-stream("/var/chroot-bind/dev/log"); unix-stream("/var/chroot-smtp/
dev/log");
         unix-stream("/var/chroot-http/dev/log");
 };
# destination and log statemens for astaro.mycompany.com
filter f_astaro \{ \text{ match}(\text{ '}\[(\text{INFO}|\text{WARN}|\text{CRIT}|\text{DEBUG}) - [0-9]+\}]'); \};filter f_ainfo \{ level(into) \; ; \; \};
filter f_ainfo_notif { level(notice); };
filter f_awarn \{ level(warning): \};
filter f_awarn_notif { level(err); };
filter f_acrit \{ level(crit) \text{ or level(alett)}\};
filter f_acrit_notif { level(emerg); };
destination d_notif { program("/usr/local/bin/notifier.pl" template("$YEAR:
$MONTH:$DAY-$HOUR:$MIN:$SEC $HOST $MSG\n") template_escape(no) ); };
destination d_adminrr { program("/usr/local/bin/reporter/admin-reporter.pl" te
mplate("$YEAR:$MONTH:$DAY-$HOUR:$MIN:$SEC $HOST $MSG\n") template_escape(no) );
};
destination d_smtprr { program("/usr/local/bin/reporter/smtp-reporter.pl" tem
plate("$YEAR:$MONTH:$DAY-$HOUR:$MIN:$SEC $HOST $MSG\n") template_escape(no) ); }
;
```
R:\$MONTH:\$DAY-8HOUR:\$MIN:\$SEC \$HOST \$MSG\n') template\_escape(no) )<br>
d\_d\_car\_a<br>
e:\$MONTH:\$DAY-\$HOUR:\$MIN:\$SEC \$HOST \$MSG\n') template\_escape(no) )<br>
e:\$MONTH:\$DAY-\$HOUR:\$MIN:\$SEC \$HOST \$MSG\n') template\_escape(no) )<br>
e:\$MONT n(d\_astaro.mycompany.com\_logging0); destination(d\_notif); flags(final); }; destination d\_socksrr { program("/usr/local/bin/reporter/socks-reporter.pl" te mplate("\$YEAR:\$MONTH:\$DAY-\$HOUR:\$MIN:\$SEC \$HOST \$MSG\n") template\_escape(no) ); };<br>destination d\_pcktrr { program("/usr/local/bin/reporter/pfilter-reporter.pl" template("\$YEAR:\$MONTH:\$DAY-\$HOUR:\$MIN:\$SEC \$HOST \$MSG\n") template\_escape(no) ) ; }; destination d\_cfrr { program("/usr/local/bin/reporter/cfilter-reporter.pl" template("\$YEAR:\$MONTH:\$DAY-\$HOUR:\$MIN:\$SEC \$HOST \$MSG\n") template\_escape(no) ) ; }; destination d\_ipsrr { program("/usr/local/bin/reporter/ips-reporter.pl" temp late("\$YEAR:\$MONTH:\$DAY-\$HOUR:\$MIN:\$SEC \$HOST \$MSG\n") template\_escape(no) ); }; destination d\_vpnrr { program("/usr/local/bin/reporter/vpn-reporter.pl" temp late("\$YEAR:\$MONTH:\$DAY-\$HOUR:\$MIN:\$SEC \$HOST \$MSG\n") template\_escape(no) ); }; destination d\_sarg\_a { program("/usr/local/bin/sarg-logger.pl -f access" temp late("\$YEAR:\$MONTH:\$DAY-\$HOUR:\$MIN:\$SEC \$HOST \$MSG\n") template escape(no) ); }; destination d\_sarg\_b { program("/usr/local/bin/sarg-logger.pl -f blocked" tem plate("\$YEAR:\$MONTH:\$DAY-\$HOUR:\$MIN:\$SEC \$HOST \$MSG\n") template\_escape(no) ); } ; destination d\_astaro.mycompany.com\_logging0 { file("/var/log/logging.log" templa te("\$YEAR:\$MONTH:\$DAY-\$HOUR:\$MIN:\$SEC \$HOST \$MSG\n") template\_escape(no)); }; log { source(s\_local\_asl); filter(f\_astaro); filter(f\_ainfo); destination(d\_as taro.mycompany.com\_logging0); flags(final); }; log { source(s\_local\_asl); filter(f\_astaro); filter(f\_ainfo\_notif); destinatio n(d\_astaro.mycompany.com\_logging0); destination(d\_notif); flags(final); }; log { source(s local asl); filter(f astaro); filter(f awarn); destination(d as taro.mycompany.com\_logging0); flags(final); }; log { source(s\_local\_asl); filter(f\_astaro); filter(f\_awarn\_notif); destinatio n(d\_astaro.mycompany.com\_logging0); destination(d\_notif); flags(final); }; log { source(s\_local\_asl); filter(f\_astaro); filter(f\_acrit); destination(d\_as taro.mycompany.com\_logging0); flags(final); }; log { source(s\_local\_asl); filter(f\_astaro); filter(f\_acrit\_notif); destinatio filter  $f_{\text{syslog}} \{$  facility(syslog) or program("syslog-ng"); }; destination d\_astaro.mycompany.com\_system0 { file("/var/log/system.log" template ("\$YEAR:\$MONTH:\$DAY-\$HOUR:\$MIN:\$SEC \$HOST \$MSG\n") template\_escape(no)); }; log { source(s\_local\_asl); filter(f\_syslog); destination(d\_astaro.mycompany.co m\_system0); }; filter f\_crond { facility(cron) or program("cron"); }; log { source(s\_local\_asl); filter(f\_crond); destination(d\_astaro.mycompany.com  $_s$ system0); }; filter f\_kernel { facility(kern); };<br>filter f\_iptbl { match('(DROP: | ACCEP' filter f\_iptbl { match('(DROP:|ACCEPT:|REJECT:|ICMP REDIRECT:|INVALID\_T  $CP$ \_PACKET:)'); }; destination d\_astaro.mycompany.com\_packetfilter0 { file("/var/log/packetfilter.l og" template("\$YEAR:\$MONTH:\$DAY-\$HOUR:\$MIN:\$SEC \$HOST \$MSG\n") template\_escape(n o)); }; destination d\_astaro.mycompany.com\_packetfilter1 { udp(10.10.0.1 port(514) templ ate("\$YEAR:\$MONTH:\$DAY-\$HOUR:\$MIN:\$SEC \$MSG\n") template\_escape(no)); }; log { source(s\_local\_asl); filter(f\_kernel); filter(f\_iptbl); destination(d\_pck trr); destination(d\_astaro.mycompany.com\_packetfilter0); destination(d\_astaro.m ycompany.com\_packetfilter1); flags(final); }; filter f\_synlim { match('(SYNRATE\_LIMIT:)'); }; log { source(s\_local\_asl); filter(f\_kernel); filter(f\_synlim); destination(d\_a staro.mycompany.com\_packetfilter0); destination(d\_astaro.mycompany.com\_packetfil ter1);  $flags(final);$ filter f\_portscan { match(' Portscan detected:'); }; destination d\_astaro.mycompany.com\_portscan0 { file("/var/log/portscan.log" temp late("\$YEAR:\$MONTH:\$DAY-\$HOUR:\$MIN:\$SEC \$HOST \$MSG\n") template\_escape(no)); }; log { source(s\_local\_asl); filter(f\_kernel); filter(f\_portscan); destination(d\_  $ipsrr$ ); destination(d astaro.mycompany.com portscan0); flags(final); };

[callogin] { program('exim') }<br> **Eximination** (program) (and the comparing templat<br>  $\text{EDAF-3BUSY}$  shows from the space of the comparison of the comparison<br>  $\text{EDAF-3BUSY}$  (and  $\text{EDAF-3BUSY}$ ) template.ecomposition);<br>  $\text{$ ro.mycompany.com\_contentfilter $0$ ); flags(final); }; destination d\_astaro.mycompany.com\_kernel0 { file("/var/log/kernel.log" template ("\$YEAR:\$MONTH:\$DAY-\$HOUR:\$MIN:\$SEC \$HOST \$MSG\n") template\_escape(no)); }; log { source(s\_local\_asl); filter(f\_kernel); destination(d\_astaro.mycompany.co  $m_k$ ernel0); }; filter  $f_{\text{auth}} \{ facility(\text{auth})\}$ filter f\_sshd { program('sshd'); }; destination d\_astaro.mycompany.com\_sshd0 { file("/var/log/sshd.log" template("\$Y EAR: $$MONTH: $DAY-$HOUR: $MIN: $SEC $HOST $MSG\n" ) template\_escape(no));$ log { source(s\_local\_asl); filter(f\_auth); filter(f\_sshd); destination(d\_adminr r); destination(d\_astaro.mycompany.com\_sshd0); flags(final); }; filter f\_sulogin { program('su'); }; destination d\_astaro.mycompany.com\_login0 { file("/var/log/login.log" template(" \$YEAR:\$MONTH:\$DAY-\$HOUR:\$MIN:\$SEC \$HOST \$MSG\n") template\_escape(no)); }; log { source(s\_local\_asl); filter(f\_auth); filter(f\_sulogin); destination(d\_adm inrr); destination(d\_astaro.mycompany.com\_login0); flags(final); }; filter f\_mingetty { program('mingetty'); }; log { source(s\_local\_asl); filter(f\_auth); filter(f\_mingetty); destination(d\_a staro.mycompany.com login0); flags(final); }; filter f\_authpriv { facility(authpriv); }; filter f\_pluto { program('pluto'); }; destination d\_astaro.mycompany.com\_ipsec0 { file("/var/log/ipsec.log" template(" \$YEAR:\$MONTH:\$DAY-\$HOUR:\$MIN:\$SEC \$HOST \$MSG\n") template\_escape(no)); }; log { source(s\_local\_asl); filter(f\_authpriv); filter(f\_pluto); destination(d\_v pnrr); destination(d\_astaro.mycompany.com\_ipsec0); flags(final); }; log { source(s\_local\_asl); filter(f\_authpriv); filter(f\_login); destination(d\_ astaro.mycompany.com\_login0); flags(final); }; filter f\_mail { facility(mail); }; filter f\_spamd { program('spamd'); }; destination d\_astaro.mycompany.com\_contentfilter0 { file("/var/log/contentfilter .log" template("\$YEAR:\$MONTH:\$DAY-\$HOUR:\$MIN:\$SEC \$HOST \$MSG\n") template\_escape  $(no)$ ; }; log { source(s\_local\_asl); filter(f\_mail); filter(f\_spamd); destination(d\_asta filter f\_smtp { program('exim'); }; destination d\_astaro.mycompany.com\_smtp0 { file("/var/log/smtp.log" template("\$Y EAR: \$MONTH: \$DAY-\$HOUR: \$MIN: \$SEC \$HOST \$MSG\n") template\_escape(no)); }; log { source(s\_local\_asl); filter(f\_mail); filter(f\_smtp); destination(d\_smtprr ); destination(d\_astaro.mycompany.com\_smtp0); flags(final); }; . . .

### **Figure 29 Output from syslog-ng.conf**

Nothing in the configuration file indicates that the logs are being rotated.

\$ more packetfilter-2004-09-19.10h46m.log 2004:09:19-08:26:32 (none) kernel: DROP: IN=eth1 OUT= MAC=ff:ff:ff:ff:ff:ff:00:0 a:95:b3:bc:68:08:00 SRC=0.0.0.0 DST=255.255.255.255 LEN=328 TOS=0x00 PREC=0x00 T TL=255 ID=14124 PROTO=UDP SPT=68 DPT=67 LEN=308 2004:09:19-08:26:34 (none) kernel: DROP: IN=eth1 OUT= MAC=ff:ff:ff:ff:ff:ff:00:0 a:95:b3:bc:68:08:00 SRC=0.0.0.0 DST=255.255.255.255 LEN=328 TOS=0x00 PREC=0x00 T TL=255 ID=14125 PROTO=UDP SPT=68 DPT=67 LEN=308 2004:09:19-08:26:36 (none) kernel: DROP: IN=eth1 OUT= MAC=ff:ff:ff:ff:ff:ff:00:0 a:95:b3:bc:68:08:00 SRC=0.0.0.0 DST=255.255.255.255 LEN=328 TOS=0x00 PREC=0x00 T TL=255 ID=14126 PROTO=UDP SPT=68 DPT=67 LEN=308 2004:09:19-08:26:40 (none) kernel: DROP: IN=eth1 OUT= MAC=ff:ff:ff:ff:ff:ff:00:0 a:95:b3:bc:68:08:00 SRC=0.0.0.0 DST=255.255.255.255 LEN=328 TOS=0x00 PREC=0x00 T TL=255 ID=14127 PROTO=UDP SPT=68 DPT=67 LEN=308

#### **Figure 30 Sample logs to verify that logging is taking place**

#### **Findings:**

Logging is currently set for log files to be retained forever (and this was confirmed through the web gui). The firewall seems to have a separate disk partition just for the logs. Depending on the size of the drives on the production firewall platform, this may not be practical. Therefore, this should be revisited once the production hardware is acquired. The firewall also supports remote log archival, which would be a good practice regardless of disk sizes.

#### **PASS**

**STEP 20:**

### **V19 NTP**

**Evidence:**

```
astaro:/var/storage/chroot-smtp/bin # ps ax | grep ntp
 5709 pts/0 R 0:00 grep ntp
astaro:/var/storage/chroot-smtp/bin #
```
#### **Figure 31 NTP is not running**

```
Example logs to verify that logging is taking place<br>
SO Sample logs to verify that logging is taking place<br>
currently set for log files to be retained chorever (and this was confirmed the<br>
The firewall seems to have a 
astaro:/var/storage/chroot-smtp/bin # cat /etc/ntp.conf
################################################################################
## /etc/ntp.conf
##
## Sample NTP configuration file.
## See package 'xntp-doc' for documentation, Mini-HOWTO and FAQ.
## Copyright (c) 1998 S.u.S.E. GmbH Fuerth, Germany.
--
driftfile /var/lib/ntp/ntp.drift # path for drift file
logfile /var/log/ntp # alternate log file
# logconfig =syncstatus + sysevents
--
#
# keys /etc/ntp.keys # path for keys file
# trustedkey 1 2 3 4 5 6 14 15 # define trusted keys
--
```
### **Figure 32 NTP is not configured**

#### **Findings:**

It is clear that ntp is not running, nor is it configured either as a daemon, or through cron.

### **FAIL**

### *Audit Report*

### *Executive Summary*

The most significant risks in a firewall installation do not lie in the firewall device itself. Rather, they tend to be manifest in the implementation. In this audit, vulnerabilities were found to exist in the firewall, but they can be mitigated by installing the latest patches, and denying access to the firewall appliance. This will be described in more detail below. However, the most significant risks were found in the configuration of the firewall, and in the procedures surrounding the management of the firewall.

The audit covered all of these issues, and the results should be very helpful in the implementation phase of this project.

### *Audit Findings*

The audit consisted of 19 separate steps examining 19 potential vulnerabilities. The following chart shows how the firewall performed throughout all steps of the audit. Note that not all of the 19 steps were covered in detail in the preceding section.

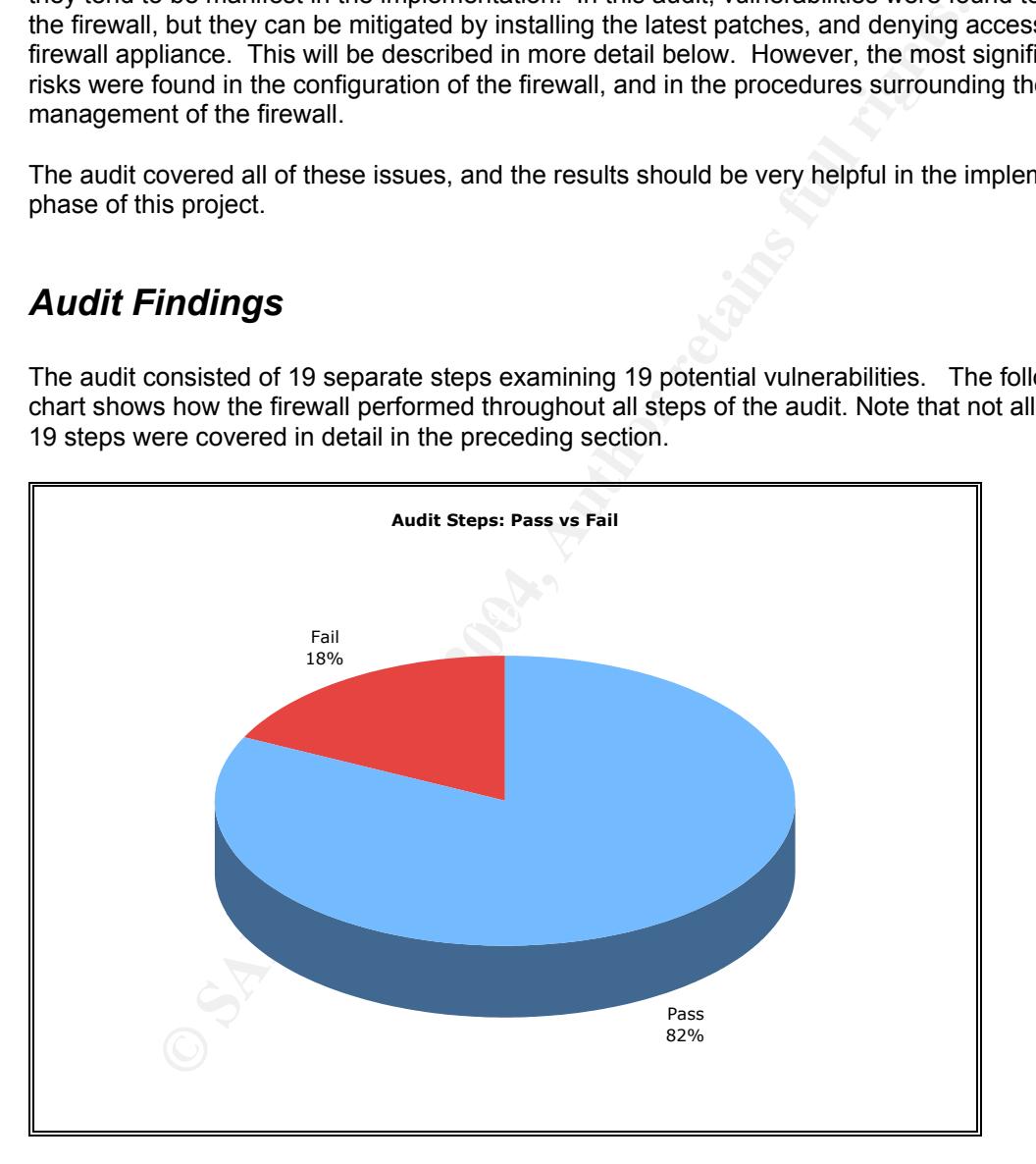

This chart shows that the firewall passed the vast majority of tests performed. However, the chart does not give weight to the criticality of each step. The following two charts show this detail.

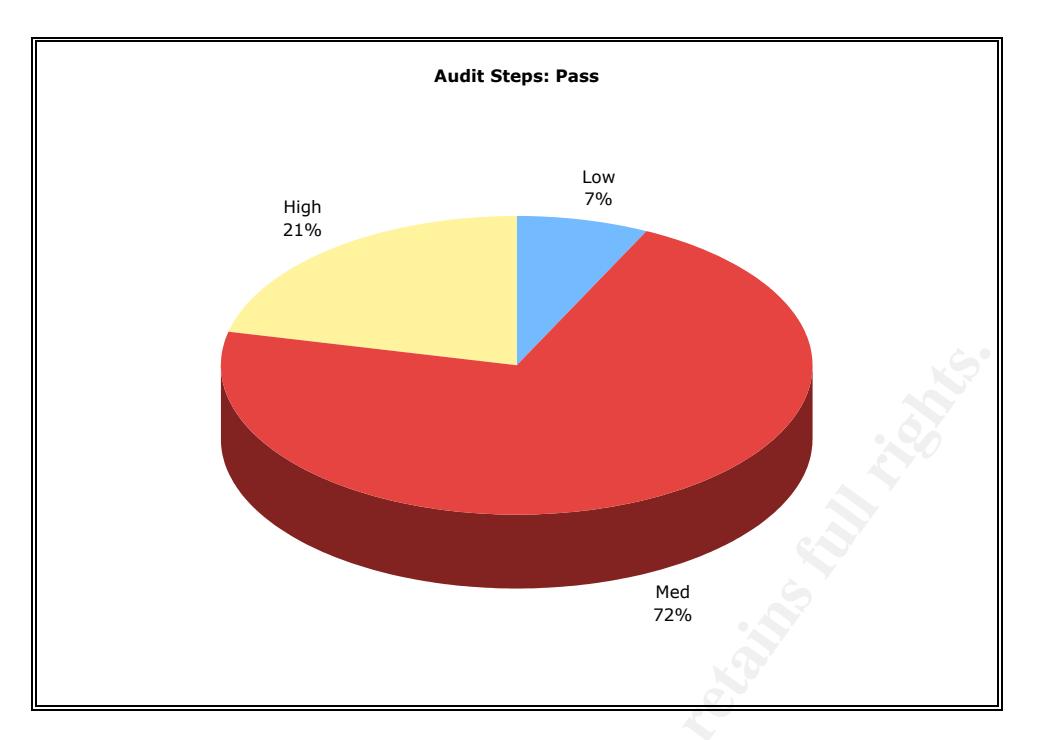

This chart shows the audit steps that the firewall passed, and how the percentages broke down between low, medium and high.

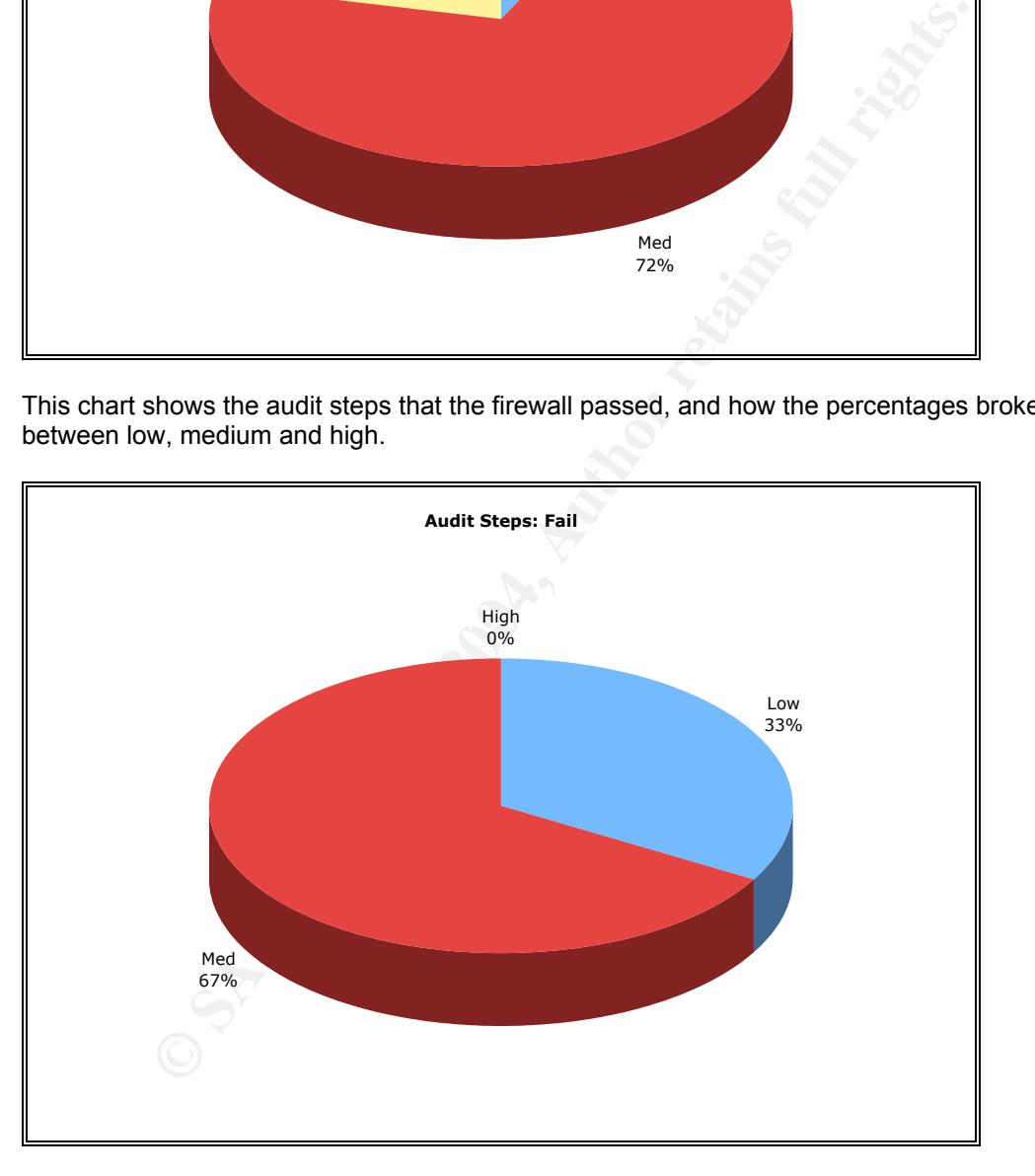

The important fact to note is that the firewall did not fail any high vulnerability tests. Most of the tests that the firewall failed were based on the use of older versions of software packages. This issue will be elaborated upon in the next section.

### *Audit Recommendations*

Since several software packages, which make up the firewall, are out of date, the first step in mitigation must be to update the firewall to its latest version. (Ideally, those audit steps that failed should be retried at that point.) Moreover, a plan or routine should be put into place whereby new patches are periodically installed on the firewall. The Astaro firewall also features an auto-update function. Either method is reasonable (manual or automatic), as long as it is agreed upon and documented.

In addition to these steps, the packet filtering router can be used to protect the firewall against would-be outside attackers. Since the routing hardware exists, and the router sits between the Internet and the firewall, this would be a zero-cost option, which could tremendously increase network security from outside attacks. To protect against inside attacks, ACLs should be configured (either on the firewall, or on an internal router) to allow only distinct hosts access to ssh and to the browser-based interface.

Another area of concern involves the current configuration of the firewall. Some less critical features have not been configured properly, and should be addressed. These include the use of the network time protocol (ntp), which is used to synchronize log entries, and the lack of log file rotation.

to these steps, the packet filtering router can be used to protect the firewalls of attackers. Since the routing hardware exists, and the noutier sits be the firewall, this would be a zero-cost option, which could tremendo Aside from the technical aspects of the audit, other procedural issues also came up. These include the lack of a comprehensive firewall policy. A firewall policy is used to outline, in plain language, the firewall rules. Furthermore, a firewall policy should outline the procedure for updating the policy, and consequently for making changes to the firewall itself. It is also crucial that the firewall administrators get the required training in order to be proficient at configuring the firewall. As cited above, studies have shown that a large portion of outages result from misconfiguration. This last point cannot be emphasized strongly enough.

Overall, a few issues came to light from this audit. However, none of them should be construed as reasons to change the project plan for the implementation of the firewall. Certain steps that have been outlined in this section need to be taken, but aside from these, the implementation plan is sound.

### *References*

- 1. United States. Dept. of Commerce. National Institute of Standards and Technology. Risk Management Guide for Information Technology Systems. Washington: NIST, July 2002. URL: http://csrc.nist.gov/publications/nistpubs/800-30/sp800-30.pdf
- 2. Hansche, Susan, Berti, John, and Hare, Chris. Official (ISC)2 Guide to the CISSP Exam. Boca Raton: Auerbach, 2004.
- 3. Netfilter Organization. Documentation found at http://www.netfilter.org/documentation/index.html
- 4. Jones, Alan. "Netfilter and IPTables A Structural Examination." GSEC Practical, Feb 2004.
- 5. Nemeth, Snyder, Hein. "Linux Administration Handbook." Prentice Hall PTR, 2002.
- 6. Zwicky, Cooper, and Chapman. "Building Internet Firewalls." 2<sup>nd</sup> Edition. O'reilly and Associates, June 2000. Page 746
- 7. SANS Track 7 Section 7.3 Auditing Web Applications
- 8. Belani, Rohyt. "Basic Web Session Impersonation." Security Focus 14 April 2004. URL: http://www.securityfocus.com/infocus/1774
- 9. http://www.cirt.net/code/nikto.shtml (CGI scanning tool)
- 10. Brutus brute force cracking tool. URL: http://www.hoobie.net/brutus/index.html
- 11. Carnegie Mellon Software Engineering Institute. URL: http://www.cert.org/nav/index\_red.html (Advisories and Incidents)
- Netfliler Organization. Documentation front at<br>Netfliler *SANS Institute orgidocumentation/index.html*<br>Jones, Alan, "Netfliter and IPTables A Structural Examination," GSEC<br>Feb 2004,<br>Newty, Cooper, and Chapman. "Building 12. Internet Software Consortium (writers of BIND). URL: http://www.isc.org/products/BIND/bind-security.html (additional security issues with BIND)
- 13. SANS Top 10 Unix vulnerabilities. URL: http://www.sans.org/top20/#u1
- 14. Garfinkel, Spafford, and Schwartz. "Practical Unix and Internet Security." O'reilly and Associates, February, 2003. Chapters 13 and 15.
- 15. Apache Security (version 1.3). URL: http://www.apacheweek.com/features/security-13
	- 16. Apache Security (version 2.0). URL: http://www.apacheweek.com/features/security-20
	- 17. Costales, Bryan and Allman, Eric. "sendmail." O'reilly and Associates, November 1997.
	- 18. CERT SNMP Adivisory. URL: http://www.cert.org/advisories/CA-2002-03.html
	- 19. CERT OpenSSH Challenge Response Handling Vulnerability. URL: http://www.cert.org/advisories/CA-2002-18.html
	- 20. CERT OpenSSH Buffer Management Vulnerability. URL: http://www.cert.org/advisories/CA-2003-24.html
	- 21. OpenSSH Security Page. URL: www.openssh.org/security.html
	- 22. CERT OpenSSL Multiple Vulnerabilities. URL: http://www.cert.org/advisories/CA-2002-23.html
	- 23. OpenSSL Security Advisory. URL: http://www.openssl.org/news/secadv\_20040317.txt
	- 24. CIAC Squid NTLM Buffer Overflow. URL: http://www.ciac.org/ciac/bulletins/o-168.shtml
	- 25. Squid Security Advisory. URL: http://www.squid-cache.org/Advisories/SQUID-2004\_2.txt
	- 26. Security Focus: Multiple Linux Kernel Vulnerabilities. URL: http://www.securityfocus.com/bid/9985
	- 27. CERT Linux Kernel Vulnerability. URL: http://www.kb.cert.org/vuls/id/301156/
	- 28. Syslog-ng Home Page. URL: http://www.balabit.com/products/syslog\_ng/
	- 29. Syslog-ng FAQ. URL: http://www.campin.net/syslog-ng/faq.html#compression
	- 30. Configuring syslog-ng. URL: http://sial.org/howto/logging/syslog-ng/
- 31. Astaro User manual. URL: http://docs.astaro.org/ACM\_manuals/
- 32. Neohapsis Exim Buffer Overflow. URL: http://archives.neohapsis.com/archives/secunia/2004-q2/0284.html

# **Upcoming Training**

# **Click Here to**<br>{ Get CERTIFIED!}

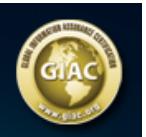

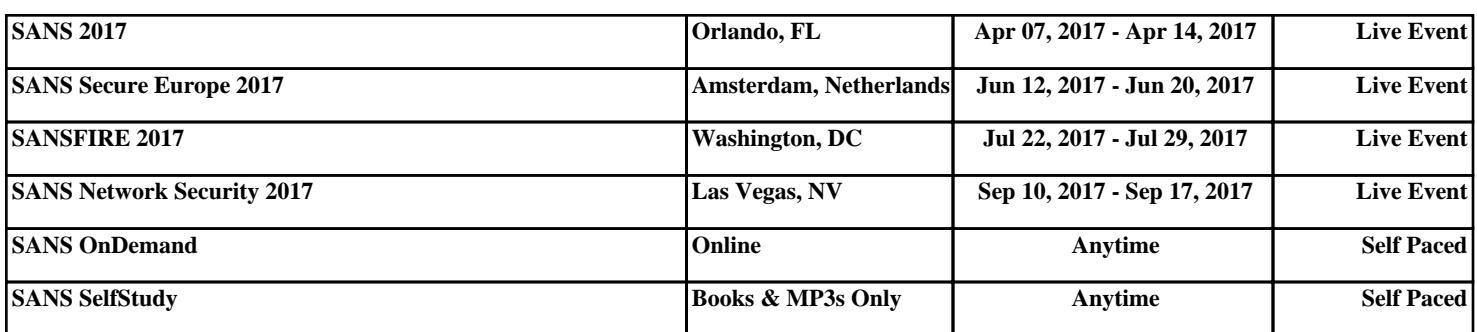